ΤΕΧΝΟΛΟΓΙΚΟ ΕΚΠΑΙΔΕΥΤΙΚΟ ΙΔΡΥΜΑ ΔΥΤΙΚΗΣ ΕΛΛΑΔΑΣ ΣΧΟΛΗ ΔΙΟΙΚΗΣΗΣ ΚΑΙ ΟΙΚΟΝΟΜΙΑΣ ΤΜΗΜΑ ΛΟΓΙΣΤΙΚΗΣ

ΠΤΥΧΙΑΚΗ ΕΡΓΑΣΙΑ

# **ΜΕΛΕΤΗ ΚΑΙ ΚΑΤΑΣΚΕΥΗ ΠΛΗΡΟΦΟΡΙΑΚΟΥ ΣΥΣΤΗΜΑΤΟΣ ΟΠΤΙΚΟΑΚΟΥΣΤΙΚΟΥ ΥΛΙΚΟΥ ΡΑΔΙΟΦΩΝΙΚΟΥ ΣΤΑΘΜΟΥ**

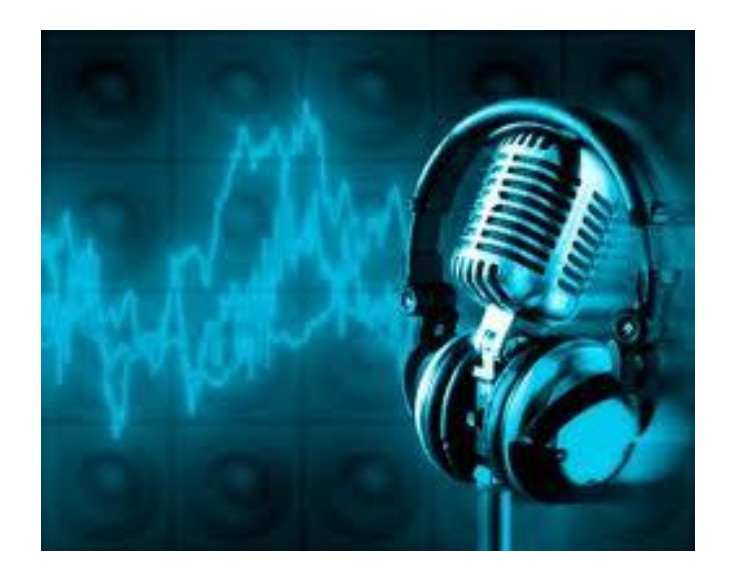

ΣΠΟΥΔΑΣΤΕΣ: ΚΑΨΗΣ ΑΘΑΝΑΣΙΟΣ ΚΑΤΕΒΑΣ ΑΛΕΞΙΟΣ ΜΙΧΑΛΙΟΣ ΔΗΜΗΤΡΙΟΣ

ΚΑΘΗΓΗΤΗΣ: ΣΤΑΜΑΤΗΣ ΚΩΝΣΤΑΝΤΙΝΟΣ

ΠΑΤΡΑ ΣΕΠΤΕΜΒΡΙΟΣ 2014

## **ΠΕΡΙΕΧΟΜΕΝΑ**

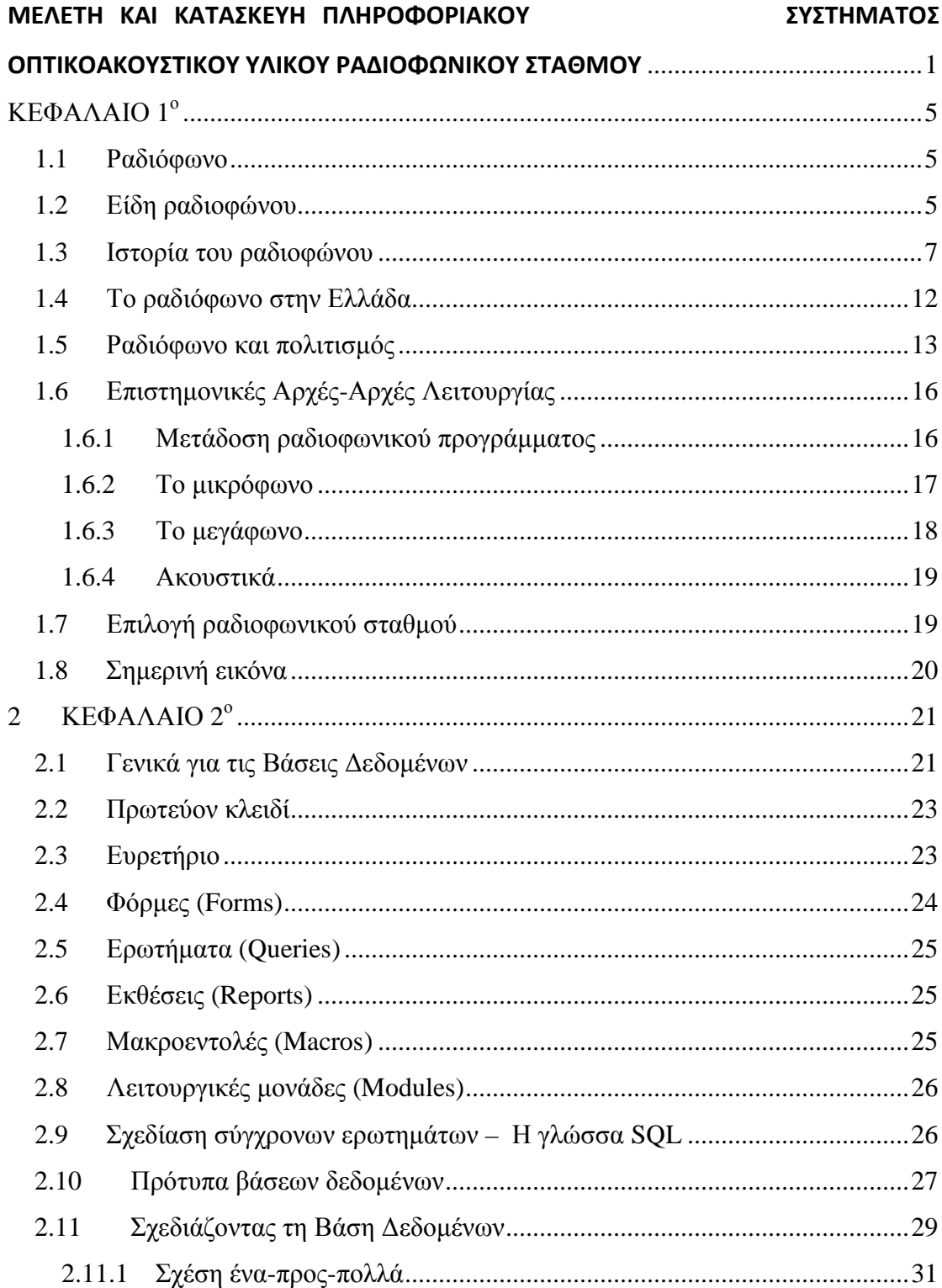

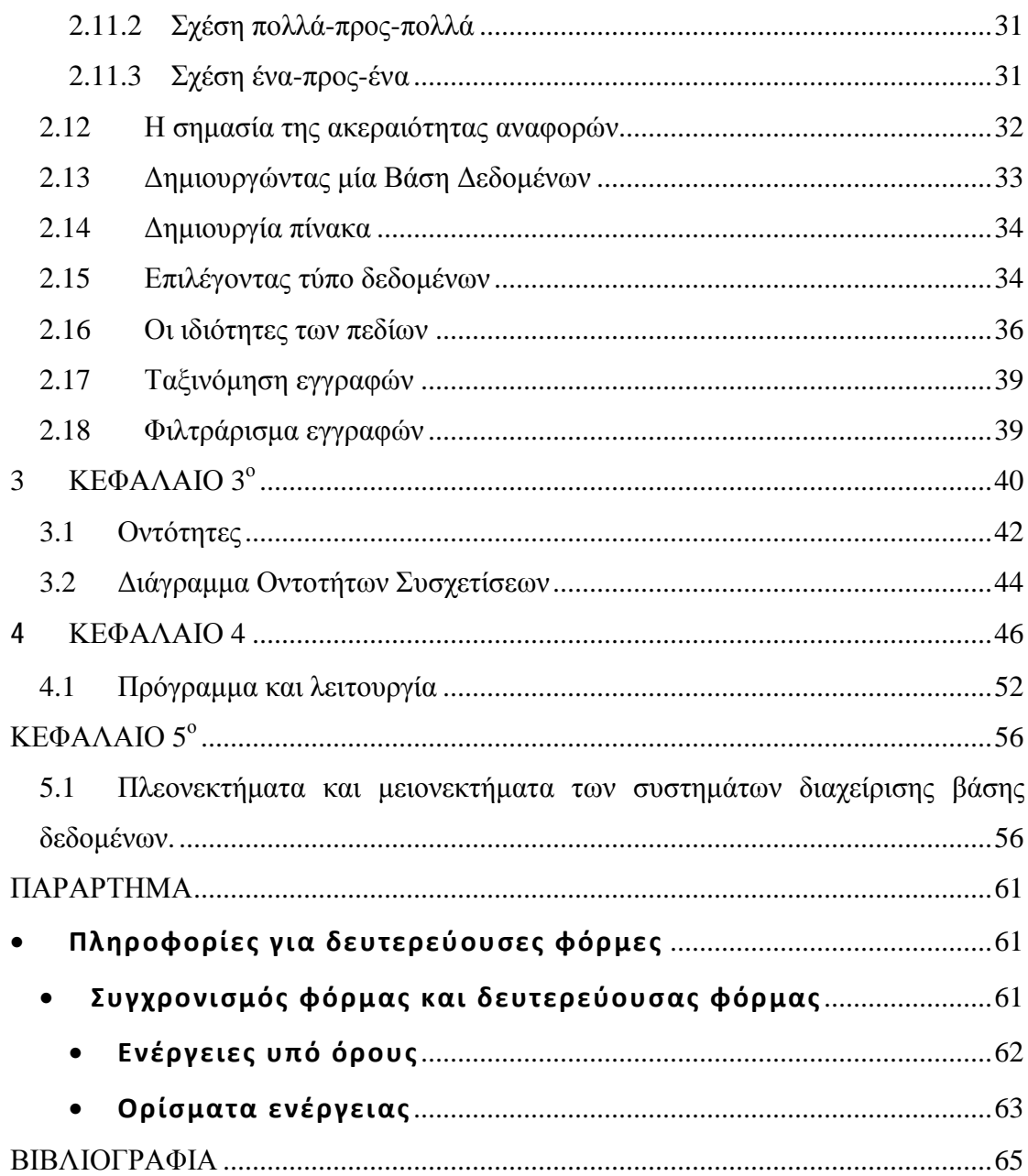

### **ΕΙΣΑΓΩΓΗ**

Στα πλαίσια της πτυχιακής εργασίας που μου ανατέθηκε από το Τμήμα Λογιστικής και συγκεκριμένα από τον κ. Σταμάτη, επιβλέπων καθηγητή της πτυχιακής αυτής, ανέλυσα παρακάτω το θέμα σχετικά με τη μελέτη και κατασκευή ενός προγράμματος ψηφιακού υλικού ραδιοφωνικού σταθμού.

Η οργάνωση και η λειτουργία των ραδιοφωνικών σταθμών στηρίζεται πάνω σε κάποια προγράμματα. Στην πτυχιακή μου εργασία κατασκεύασα ένα πρόγραμμα με τη βοήθεια των βάσεων δεδομένων και της εφαρμογής Access 2003 που ανήκουν στο ευρύτερο πακέτο εφαρμογών Office 2003 της παγκοσμίου φήμης εταιρείας Microsoft.

Θα ήθελα να ευχαριστήσω θερμά τον καθηγητή της πτυχιακής μου εργασίας κ. Σταμάτη για τη συνεργασία του και τη βοήθεια του όποτε τη χρειαζόμουν.

## **ΚΕΦΑΛΑΙΟ 1<sup>ο</sup>**

#### *1.1 Ραδιόφωνο*

To **ραδιόφωνο** είναι η συσκευή που λειτουργεί ως "ραδιοδέκτης - μετατροπέας" όπου λαμβάνοντας τις ραδιοφωνικές εκπομπές των ραδιοφωνικών σταθμών τις μετατρέπει σε ήχο. Τα ραδιοφωνικά κύματα εκπέμπονται από τον πομπό και φτάνουν στον δέκτη (δηλαδή το ραδιόφωνο). Τα κύματα αυτά αποκωδικοποιούνται από τη συσκευή και μετατρέπονται σε ηλεκτρικό ρεύμα και στην συνέχεια σε ήχο, που είναι και το τελικό αποτέλεσμα του ραδιοφώνου. Ραδιοφωνία, επίσης, θεωρείται και όλη η διαδικασία εκπομπής και λήψης ραδιοκυμάτων.

#### *1.2 Είδη ραδιοφώνου*

Μπορούμε να διακρίνουμε τα ακόλουθα είδη ραδιοφώνου:

• Το αναλογικό ή συμβατικό ραδιόφωνο. Εδώ ο τρόπος διαμόρφωσης του σήματος έχει ως αποτέλεσμα το διαχωρισμό των συχνοτήτων για χρήση από τα AM και τα FM, ενώ ανάλογα με το σκοπό ορίζονται συγκεκριμένες περιοχές συχνοτήτων (π.χ. τα εμπορικά ραδιόφωνα στην Ευρώπη και την Αμερική εκπέμπουν στις συχνότητες FM 87.5-108). Άλλες περιοχές συχνοτήτων χρησιμοποιούνται για συγκεκριμένους σκοπούς όπως π.χ. από την Αστυνομία και την Πυροσβεστική.

- Το ραδιόφωνο με υπο-φέρον (subcarrier) αποτελεί εξειδικευμένη χρήση της τεχνολογίας των ραδιοκυμάτων διαμόρφωσης κατά συχνότητα (FM), κυρίως στις ΗΠΑ, όπου με ειδικούς δέκτες είναι δυνατή η λήψη περισσότερων του ενός σταθμών στην ίδια συχνότητα.
- Το ψηφιακό ραδιόφωνο αποτελεί νεότερο τεχνολογικά επίτευγμα, με διάφορες τεχνολογίες που βρίσκονται ακόμη στο στάδιο της δοκιμής ή της αρχικής εφαρμογής. Μεταξύ αυτών των τεχνολογιών, το DAB, το οποίο λειτουργεί στην περιοχή πολύ υψηλών συχνοτήτων (VHF) και διαθέτει πολλών ειδών πρόσθετες διαδραστικές υπηρεσίες είναι αρκετά διαδεδομένο στην Βρετανία και την Ιρλανδία, αλλά αναπτύσσεται αργά λόγω του υψηλού κόστους των δεκτών. Παράλληλα υπάρχουν και άλλα πρότυπα, όπως το DRM, ένα ανοιχτό πρότυπο για τη διαμόρφωση κατά πλάτος (ΑΜ) και τις μπάντες μεσαίων και βραχέων.
- Το δορυφορικό ραδιόφωνο, το οποίο χρησιμοποιεί κανάλια στα πλαίσια του προτύπου της δορυφορικής ψηφιακής τηλεόρασης DVB, ούτως ώστε να μεταδίδεται μόνον ήχος.
- Το Διαδικτυακό ραδιόφωνο (ραδιόφωνο του Διαδικτύου, που εκπέμπει αρχεία ροής (δηλαδή επιφορτώνεται το αρχείο σε πραγματικό χρόνο, ο ήχος φορτώνεται εκείνη την στιγμή που παίζει) και περιλαμβάνει και το Podcasting, που είναι η εμπορική ονομασία της μεταφόρτωσης ηχογραφημένων εκπομπών.

#### *1.3 Ιστορία του ραδιοφώνου*

Πριν από χρόνια, το 1895, ο πατέρας του ραδιοφώνου Γουλιέλμος Μαρκόνι κατόρθωσε να μεταδώσει ηχητικά σήματα Μορς διαμέσου ερτζιανών κυμάτων. Οι επιτυχίες του Μαρκόνι και άλλων ερευνητών όπως του Ρέτζιναλντ Φέσεντεν (Reginald Fessenden) και του Λη ντε Φόρεστ (Lee de Forest) αποτελούν την απαρχή της ανάπτυξης της ραδιοφωνίας. Η ραδιοφωνία, η οποία συνίσταται στη μετάδοση ομιλιών, μουσικής και λόγου σε μεγάλες αποστάσεις χωρίς τη μεσολάβηση αγωγών, αλλά με ηλεκτρομαγνητικά κύματα, και στη λήψη τους από ειδικούς δέκτες, αποτελεί πρακτική εφαρμογή της εφεύρεσης των ηλεκτρονικών λυχνιών. Άρχισε να αναπτύσσεται τη δεκαετία του 1910 στις ΗΠΑ.

Γύρω στα 1873 ο Μάξγουελ πρότεινε την θεωρία του ηλεκτρομαγνητισμού, σύμφωνα με την οποία ένα ηλεκτρομαγνητικό κύμα μπορεί να μεταδοθεί χωρίς να μεσολαβεί κάποιο φυσικό μέσο. Το 1883 ο Χερτς (Hertz) επαλήθευσε τη θεωρία του Μάξγουελ για τον ηλεκτρομαγνητισμό και ανακάλυψε τα ραδιοκύματα. Γύρω στα 1897, ο Μαρκόνι επαληθεύει τα πειράματα του Χερτς και καταφέρνει να στείλει ασύρματο σήμα σε απόσταση 3 km. Με τη συσκευή αυτή ο Ιταλός Μαρκόνι πηγαίνει στην Αγγλία που ήταν η μεγαλύτερη ναυτική δύναμη της εποχής - και ιδρύει την εταιρεία 'Marconi Wireless telegraph', η οποία προσφέρει υπηρεσίες στη ναυσιπλοΐα. Τα ραδιοκύματά του δεν μετέδιδαν φωνή αλλά σήματα Μορς.

 $\overline{1}$ 

Ήταν τα Χριστούγεννα του 1906 στην Νέα Υόρκη όταν ο Φάσεντεν μετέδωσε για πρώτη φορά φωνή και μουσική μέσω ραδιοκυμάτων. Αργότερα ήρθε ο ντε Φορέ για να εφεύρει την ηλεκτρονική λυχνία, η οποία ήταν η μόνη "μορφή" ραδιοφώνου για τα επόμενα 50-60 χρόνια. Μέχρι τον Α' Παγκόσμιο Πόλεμο το ραδιόφωνο είναι ένα μέσο χρησιμοποιούμενο σε ερασιτεχνική βάση και δεν είναι καθόλου ανεπτυγμένο ούτε διαδεδομένο.

Σταθμός στην ιστορία του ραδιοφώνου αποτελεί η έμπνευση ενός Αμερικανού, του Φρανκ Κόνραντ (Frank Conrad), ο οποίος εργαζόταν ως μηχανικός και ερασιτεχνικά ασχολείτο με το ραδιόφωνο και τον αθλητισμό. Ο Κόνραντ τυχαία "βγήκε στον αέρα" με το ραδιόφωνο για να μεταδώσει τα αποτελέσματα των αγώνων. Απέκτησε φανατικό κοινό. Ήταν τότε που μεταδόθηκε και η πρώτη ραδιοφωνική διαφήμιση, ενός καταστήματος στη γειτονιά του Κόνραντ. Την εκπομπή του Κόνραντ, που ουσιαστικά θεωρείται ο πατέρας του ραδιοφώνου, πήρε η εταιρεία Westinghouse, την υποστήριξε τεχνικά και την επαύξησε. Στις 20 Νοεμβρίου 1920 λειτούργησε ο πρώτος ραδιοφωνικός σταθμός, ο K.D.K.A., που λειτουργεί ακόμη και σήμερα. Το 1926 εμφανίζεται στην αγορά ραδιοφωνικός δέκτης αρκετά εύχρηστος, ποιοτικός και φθηνός. Από τότε το ραδιόφωνο κατακτά πολύ ευρύ κοινό. Στην πορεία εμφανίζεται και η σύσταση σχετικής νομοθεσίας για την οργάνωση τόσο των σταθμών όσο και των συχνοτήτων εκπομπής. Η εδραίωση, όμως, του ραδιοφώνου έρχεται μετά

το 1930. Σε αυτή την περίοδο δημιουργείται το καλά οργανωμένο δίκτυο σταθμών (κρατικών και ιδιωτικών) τόσο στην Αμερική όσο και στην Ευρώπη.

Κατά τη διάρκεια του Β' παγκοσμίου πολέμου το ραδιόφωνο και ο Τύπος γίνονται δύο μέσα ανταγωνιστικά μεταξύ τους, γιατί το ραδιόφωνο αποκτά μεγάλο ειδησεογραφικό περιεχόμενο. Η λήξη του Μεγάλου Πολέμου φέρνει το ραδιόφωνο στην αρχική του ιδιότητα και γίνεται ξανά ένα μέσο κυρίως ψυχαγωγικό. Στα τέλη της δεκαετίας του '40 με αρχές της δεκαετίας του '50 το ραδιόφωνο αποκτά ένα νέο ανταγωνιστή, την τηλεόραση η οποία έχει στα χέρια της ένα πολύ δυνατό όπλο έναντι του ραδιοφώνου, την εικόνα. Η ακροαματικότητα του ραδιοφώνου πέφτει κατακόρυφα και οι ραδιοφωνικοί σταθμοί ψάχνουν λύσεις. Η λύση έρχεται το '50-'60 και την εμφάνιση της δημοφιλέστατης μουσικής Rock 'n Roll. Η κρίση ξεπερνιέται και το ραδιόφωνο καθιερώνεται ως αποκλειστικά ψυχαγωγικό-μουσικό μέσο.

Τη δεκαετία του '60 αμφισβητείται στην Ευρώπη το κρατικό ραδιόφωνο, γιατί δεν μετέδιδε Ροκ μουσική και απορρίπτεται από τη νεολαία της εποχής. Εμφανίζεται η Πειρατική Ραδιοφωνία με πρωτοπόρο το Radio Caroline στην Αγγλία, το οποίο εκπέμπει από ένα μικρό πλοίο έξω από τα χωρικά ύδατα της Αγγλίας και μεταδίδει μόνο Rock. Η ακροαματικότητά του είναι τόσο υψηλή, που απειλεί το BBC. Ακολουθεί ευρεία διάδοση αυτού του τύπου ραδιοφωνίας σε όλη την Ευρώπη.

Μετά από αυτό ακολουθεί η απορρύθμιση (Deregulation) της δεκαετίας του '70 και ουσιαστικά το ραδιόφωνο εισέρχεται στην τελευταία φάση της ωριμότητάς του. Τις λυχνίες αντικαθιστούν τα μικρά τρανζίστορ. Το ραδιόφωνο και το κασετόφωνο συνδυάζονται σε μια συσκευή. Η ραδιομετάδοση εμφανίζεται την περίοδο 1921-1922 σχεδόν συγχρόνως σε όλα τα βιομηχανικά κράτη. Γεννιέται από τις αλλαγές της τεχνολογίας των ραδιοεπικοινωνιών και από την ανάγκη των μεγάλων εταιρειών ραδιοηλεκτρικού υλικού, που αύξησαν κατακόρυφα την παραγωγή τους κατά τη διάρκεια του πολέμου, να ανοιχτούν προς την ιδιωτική αγορά, ακόμη και αν ορισμένοι από τους μεγαλύτερους ομίλους, στις ΗΠΑ κυρίως, αντιλαμβάνονται με καθυστέρηση την σημασία της ραδιομετάδοσης.

Στις αρχές του 1920 η μη επαγγελματική χρήση της ασύρματης επικοινωνίας περιορίζεται σε μερικούς ερασιτέχνες, που επικοινωνούν μεταξύ τους στα στενά περιθώρια που τους επιτρέπουν οι στρατιωτικές αρχές, οι οποίες δεν δείχνουν να ανησυχούν από την ανάπτυξη ενός μη ελεγχόμενου συστήματος διαπροσωπικής επικοινωνίας, ενώ παράλληλα ενθουσιάζονται με την νέα τεχνική, καλλιεργώντας έτσι μια θετική εικόνα του νέου μέσου. Λίγο πριν από τον πόλεμο, η ραδιοεπικοινωνία στρέφεται προς το μοντέλο της ραδιομετάδοσης. Πριν από το 1914 δημιουργούνται σε όλες τις χώρες πειραματικές ραδιοφωνικές εκπομπές. Στις ΗΠΑ φοιτητές αρχίζουν να μεταδίδουν δελτία ειδήσεων και μουσικά προγράμματα.

Στο Βέλγιο αναμεταδίδουν μια συναυλία κλασικής μουσικής. Ο εφευρέτης Λι Ντε Φορέ, προσεγγίζοντας ένα βιομηχανικό σχέδιο, το οποίο δεν θα καταφέρει όμως να φέρει σε πέρας μόνος του, οργανώνει το 1908 τη μετάδοση μιας συναυλίας από τον Πύργο του Άιφελ και, το 1910, την αναμετάδοση μιας παράστασης με τον Καρούζο από τη Μετροπόλιταν Όπερα της Νέας Υόρκης. Αλλά ο Λι ντε Φορέ παραγκωνίζεται από τις μεγάλες αμερικανικές βιομηχανικές εταιρείες, που δεν θέλουν να τον ανταμείψουν για τις ευρεσιτεχνίες του, με αποτέλεσμα αυτοί οι πειραματισμοί να μην έχουν συνέχεια. Στη Γαλλία οι μόνες τακτικές εκπομπές είναι η ενημέρωση για την ώρα, που από το 1910μεταδίδεται δύο φορές την ημέρα από τον Πύργο του Άιφελ, τα δελτία καιρού και το χρηματιστήριο. Όλες αυτές οι εκπομπές διακόπτονται, όμως, κατά τη διάρκεια του πολέμου από τις στρατιωτικές αρχές.

Το συμβατικό ραδιόφωνο περιλαμβάνει δύο κατηγορίες τρόπου μετάδοσης τα AM (διαμόρφωση κατά πλάτος) και τα FM (διαμόρφωση κατά συχνότητα). Στις συχνότητες αυτές χρησιμοποιούνται συγκεκριμένα μήκη κύματος ανάλογα με το σκοπό (π.χ. οι κοινοί ραδιοσταθμοί εκπέμπουν στις συχνότητες FM 88-108). Άλλες συχνότητες χρησιμοποιούνται για άλλους σκοπούς όπως π.χ. από την Αστυνομία και την Πυροσβεστική Υπηρεσία. Εκτός από το συμβατικό ραδιόφωνο υπάρχει και το ραδιόφωνο του Διαδικτύου, που εκπέμπει "stream audio" (δηλαδή επιφορτώνεται το αρχείο σε πραγματικό χρόνο, ο ήχος φορτώνεται εκείνη την στιγμή που παίζει) και, τέλος, το Podcasting που εκπέμπει

μαγνητοφωνημένα. υς από ειδικούς δέκτες, αποτελεί πρακτική εφαρμογή της εφεύρεσης των ηλεκτρονικών λυχνιών. Άρχισε να αναπτύσσεται τη δεκαετία του 1910 στις ΗΠΑ.

#### *1.4 Το ραδιόφωνο στην Ελλάδα*

Στην Ελλάδα ήδη από το 1923 άρχισε μια προσπάθεια εγκατάστασης ραδιοφωνικού πομπού. Οι πειραματισμοί κράτησαν αρκετά χρόνια. Ο πρώτος ραδιοφωνικός σταθμός εξέπεμψε στη Θεσσαλονίκη με ιδιωτική πρωτοβουλία από το ραδιοηλεκτρολόγο Χρίστο Τσιγγιρίδη το 1926 και 20 ολόκληρα χρόνια λειτούργησε στην πόλη, μεταδίδοντας τακτικά εκπομπή-εκπομπές. Ο πρώτος όμως εθνικός ραδιοφωνικός σταθμός ιδρύθηκε και λειτούργησε στην περιοχή των Αθηνών, αφού στις 25 Μαρτίου του 1938 εγκαινιάστηκε από τον τότε βασιλιά Γεώργιο Β΄, ενώ το 1945 ιδρύθηκε το Εθνικό Ίδρυμα Ραδιοφωνίας (Ε.Ι.Ρ.) που ανέλαβε την ευθύνη λειτουργίας του σταθμού. Αμέσως μετά την απελευθέρωση άρχισαν να ιδρύονται κι άλλοι σταθμοί σε διάφορες πόλεις της χώρας που υπάγονταν στη δικαιοδοσία του Ε.Ι.Ρ., καθώς και πολλοί στρατιωτικοί σταθμοί, υπό τη δικαιοδοσία των ενόπλων δυνάμεων (ΥΕΝΕΔ). Από τα τέλη της δεκαετίας του '70, αρχικά η μπάντα των μεσαίων και στη συνέχεια η ζώνη των FM κατακλύζεται από εκατοντάδες ερασιτέχνες (οι επονομαζόμενοι και "πειρατές"), που εκπέμπουν πολυποίκιλα προγράμματα, αμφισβητώντας ανοιχτά το ραδιοφωνικό μονοπώλιο της κρατικής

ραδιοφωνίας. Ραδιοσταθμό κατασκεύασαν, επίσης, οι φοιτητές του ΕΜΠ κατά τη διάρκεια της εξέγερσης του Πολυτεχνείου κατά της Χούντας το 1973.

Στα πλαίσια τη γενικής εκσυγχρονιστικής προσπάθειας και προσαρμογής των δομών στις προδιαγραφές της Ευρωπαϊκής Κοινότητας, την τελευταία εικοσαετία μόλις, εκσυγχρονίστηκε και ο θεσμός της ραδιοφωνίας. Με το νόμο 1730/1987 ιδρύθηκε νομικό πρόσωπο ιδιωτικού δικαίου για τη ραδιοφωνία και την τηλεόραση, που λειτουργεί με τη μορφή ανώνυμης εταιρίας με έδρα την Αθήνα. Με την Υπουργική απόφαση 14631/Ζ2/2691/29.5.87 καθορίστηκαν οι προϋποθέσεις και οι όροι ίδρυσης ραδιοσταθμών τοπικής ισχύος, από Δήμους και κοινότητες. Τέλος με το προεδρικό διάταγμα 25/1988 έχουμε την "απελευθέρωση" της ιδιωτικής ραδιοφωνίας, καθώς τέθηκαν οι όροι ίδρυσης τοπικών ραδιοφωνικών σταθμών και από φυσικά ή νομικά πρόσωπα. Σήμερα η κατανομή των ραδιοφωνικών συχνοτήτων γίνεται από το Εθνικό Ραδιοτηλεοπτικό Συμβούλιο (ΕΣΡ).

### *1.5 Ραδιόφωνο και πολιτισμός*

Το ραδιόφωνο και ο κινηματογράφος χάραξαν για λίγο κοινή πορεία. Και τα δύο αυτά Μέσα είχαν ιδιαίτερη επιρροή στις μαζικές κοινωνίες του Μεσοπολέμου.

Ενώ όμως το ραδιόφωνο μπορούσε να εισβάλλει σε κάθε σπίτι με τις άμεσες ειδήσεις του, οι θεατές του κινηματογράφου μαζεύονταν στις αίθουσες και παρακολουθούσαν τα επίκαιρα ή «ζουρνάλ». Όσο για την

ψυχαγωγία, ο κινηματογράφος είχε το πλεονέκτημα του υπερθεάματος, κάτι που εξακολουθεί να έχει και στις μέρες μας. Το ραδιόφωνο προσέφερε το ραδιοφωνικό θέατρο και τις σειρές. Ωστόσο, ο κινηματογράφος ξέφυγε γρήγορα από την αντιμετώπιση του παραδοσιακού μαζικού Μέσου και αποτέλεσε μια μορφή τέχνης. Μια τέχνη μπορεί να καταγράψει τις τάσεις και τις κοινωνικές αξίες μιας εποχής πολύ πιο καθαρά από άλλα ντοκουμέντα, ίσως και γιατί, σε αντίθεση με εκείνα, περιβάλλεται από το πέπλο της αθανασίας. Με αυτό το γνώμονα μπορούμε να εξετάσουμε σύντομα το πέρασμα του ραδιοφώνου από τις κινηματογραφικές ταινίες.

Σκηνή Πρώτη: Ένας παρουσιαστής ραδιοφωνικής εκπομπής στο Ντένβερ ζητάει από έναν ακροατή που έχει τηλεφωνήσει να μην κατηγορεί τους Εβραίους για ό,τι κακώς κείμενο υπάρχει στις Ηνωμένες Πολιτείες. Μετά το τέλος της εκπομπής, ακροδεξιοί Αμερικανοί τον ακολουθούν κρυφά στο σπίτι του και τον εκτελούν. Αυτή είναι η αρχή της ταινίας*Betrayed* (1988) του Κώστα Γαβρά. Η σκηνή βασίζεται στην αληθινή δολοφονία του παρουσιαστή Άλαν Μπεργκ (Alan Berg). Με τη σκηνή που αρχίζει ο Γαβράς, τελειώνει ο Όλιβερ Στόουν στο *Talk Radio* της ίδιας χρονιάς. Ο παρουσιαστής Άλαν Μπεργκ εμφανίζεται ως Μεσσίας των ραδιοκυμάτων, που προσπαθεί να "σώσει" τους ακροατές του αλλά και την προσωπική του ζωή.

Όσοι κάνουν εκπομπές με τηλέφωνα ακροατών και έχουν διαφιλονικούμενες απόψεις, εμφανίζονται αρκετά στο αμερικάνικο σινεμά. Ο ανατρεπτικός Χάουαρντ Στερν (Howard Stern) παίζει τον εαυτό του στο *Private Parts* του 1997.

Κατηγορήθηκε από πολλούς ότι είναι απλώς χυδαίος και θυσιάζει τη στοιχειώδη αισθητική για την ακροαματικότητα. Στην ταινία τον βλέπουμε να μιλάει στον αέρα για τα απόκρυφά του σημεία και να προσπαθεί να κάνει ζωντανό ραδιοφωνικό σεξ με μια ακροάτρια μέσω τηλεφώνου.

Με την ίδια ένταση, αλλά με εντελώς διαφορετικά κίνητρα, ο Ρόμπιν Ουίλιαμς εμψύχωνε με rock n' roll τους στρατιώτες στο "Καλημέρα Βιετνάμ" (1987), θυμίζοντάς τους ότι σημασία έχει αυτό που τους περιμένει πίσω στο σπίτι τους και όχι εκείνος ο «βρώμικος» πόλεμος.

Τέλος, η χρυσή εποχή του ραδιοφώνου παρουσιάζεται στις "Μέρες Ραδιοφώνου" (1987) του Γούντι Άλεν. Στην ταινία αυτή, ο μικρός πρωταγωνιστής που αφηγείται την ιστορία, αντιμετωπίζει με νοσταλγία τις ημέρες εκείνες. Οι ήχοι του ραδιοφώνου διαμόρφωσαν στο μυαλό του τις εικόνες τις παιδικής του ηλικίας.

Με βάση τις παραπάνω ταινίες, το ραδιόφωνο δεν παρουσιάζεται ως ένα κυρίαρχο μέσο, αλλά ως ένα μέσο με ιδιαίτερα χαρακτηριστικά. Πράγματι, η εποχή κυριαρχίας του ραδιοφώνου που περιγράφεται στην ταινία του Γούντι Άλεν έχει περάσει ανεπιστρεπτί. Το Ραδιόφωνο δεν είναι το «υπεύθυνο για την κατάσταση της κοινωνίας μέσο» (όπως

παρουσιάζεται η τηλεόραση), αλλά χαρακτηρίζεται από την ένταση του λόγου και της μουσικής που μεταδίδει, της αμεσότητας, αλλά και της υποβολής. Ο ακροατής πλάθει μόνος του τις εικόνες στο μυαλό του. Το ραδιόφωνο, μας λέει ο κινηματογράφος, μπορεί να γίνει προκλητικό γιατί βασίζεται στη δύναμη του αιχμηρού λόγου. Και ίσως γίνει προσωπική υπόθεση ενός παρουσιαστή / παραγωγού, τόσο, ώστε να του κοστίσει τη ζωή του.

*1.6 Επιστημονικές Αρχές-Αρχές Λειτουργίας*

### **1.6.1 Μετάδοση ραδιοφωνικού προγράμματος**

Ακούγοντας στο ραδιόφωνο μια εκπομπή, δε μπορούμε εύκολα να φανταστούμε την διαδρομή που κάνει μέχρι να φτάσει σε εμάς. Το σήμα φτάνει στα ραδιόφωνα μας μέσω του συστήματος ραδιομετάδοσης.

Ένα σύστημα ραδιομετάδοσης αποτελείται από:

- τον πομπό
- τον αναμεταδότη, ένα σύστημα λήψης και μετάδοσης σήματος. Ο αναμεταδότης συλλαμβάνει το σήμα που του στέλνει ο πομπός, ή ο προηγούμενος αναμεταδότης, το ενισχύει και το στέλνει στον επόμενο αναμεταδότη μέχρι να φτάσει το σήμα στον δέκτη.
- τον δέκτη, η συσκευή που συλλαμβάνει το σήμα που στέλνουν ο πομπός και ο αναμεταδότης και το μετατρέπει στο ηχητικό σήμα που ακούμε από τα ραδιόφωνά μας.
- το μικρόφωνο
- το μεγάφωνο
- τα ακουστικά

Η μετάδοση του ραδιοφωνικού προγράμματος γίνεται μέσω μιας ειδικής κατηγορίας κυμάτων που ονομάζονται ραδιοκύματα. Ηλεκτρομαγνητικά κύματα με μήκη κύματος από 1 cm έως 10 m και συχνότητας από 10 Khz έως 100.000 MHz. Χρησιμοποιούνται στα ραντάρ.

## **1.6.2 Το μικρόφωνο**

Το μικρόφωνο είναι συσκευή που μετατρέπει τα ηχητικά κύματα σε ηλεκτρικές ταλαντώσεις. H χρησιμότητά του είναι μεγάλη γιατί διαμορφώνει τα ηλεκτρικά σήματα που δέχεται, ανάλογα με την επίδραση των ηχητικών κυμάτων. Οι διαμορφωμένες ηλεκτρικές ταλαντώσεις μεταφέρονται μέσω σύρματος ή κεραίας και μπορούν να μετατραπούν στον αρχικό ήχο.

Υπάρχουν διάφορα είδη μικροφώνων: α) μικρόφωνο άνθρακα Το μικρόφωνο άνθρακα αποτελείται από ένα μεταλλικό σώμα μέσα στο οποίο είναι τοποθετημένο ένα μικρό δοχείο, το οποίο έχει μονωτικές ιδιότητες. Η λειτουργία του μικροφώνου αυτού έχει σχέση με την μεταβολή της ηλεκτρικής αντίστασης των κόκκων του άνθρακα, εξαιτίας της μεταβολής της πίεσης που ασκείται στο διάφραγμα από τα ηχητικά κύματα.

β) μικρόφωνο ταινίας Το μικρόφωνο ταινίας αποτελείται από μια λεπτή πτυχωτή ταινία, συνήθως από αλουμίνιο, η οποία

μπορεί και πάλλεται ελεύθερα μέσα στο ηλεκτρικό πεδίο που δημιουργεί ένας ισχυρός μαγνήτης. Το μικρόφωνο αυτό έχει κατευθυνόμενη λήψη από δύο αντίθετες κατευθύνσεις και χρησιμοποιείται για ταυτόχρονη εξυπηρέτηση δύο ομιλητών, λόγω της καλής του απόκρισης.

γ) δυναμικό μικρόφωνο Το δυναμικό μικρόφωνο αποτελείται από έναν ισχυρό μόνιμο μαγνήτη κ' ένα πηνίο τοποθετημένο ανάμεσα στους πόλους του, ώστε να κινείται ελεύθερα. Η λειτουργία του βασίζεται στο φαινόμενο της επαγωγής: όταν ηχητικά κύματα πέφτουν στο διάφραγμα, το πηνίο πάλλεται στο πεδίο του μαγνήτη, τέμνονται οι μαγνητικές γραμμές κι εμφανίζεται στα άκρα του πηνίου επαγωγική τάση. Χρησιμοποιείται κυρίως σε μικροφωνικές εγκαταστάσεις που απαιτούν ιδιαίτερη πιστότητα. Το μικρόφωνο πήρε την ονομασία του από τον Ντέιβιντ Χιουζ, ο οποίος επινόησε μια διάταξη μεταφοράς ήχου που ήταν τόσο ευαίσθητη, που τη θεωρούσε κάτι σαν "μικροσκόπιο ήχου" και την ονόμασε "μικρόφωνο" (microphone).

δ) Πυκνωτικό μικρόφωνο: Η λειτουργία του στηρίζεται στις μεταβολές χωρητικότητας ενός ενσωματωμένου πυκνωτή, σύμφωνα με τις μεταβολές της πίεσης που προκαλούνται από τα ηχητικά κύματα. Είναι ο πλέον σύγχρονος και αποδοτικός από άποψη ποιότητας - τύπος μικροφώνου.

#### **1.6.3 Το μεγάφωνο**

Μεγάφωνο είναι μία ηλεκτρομηχανική διάταξη που μετατρέπει ηλεκτρικές ταλαντώσεις σε ήχο. Τα περισσότερα

μεγάφωνα διαθέτουν ένα χάρτινο ή πλαστικό κώνο συνδεδεμένο με ένα κινητό πηνίο. Τα ρεύματα που διαρρέουν το πηνίο δημιουργούν μαγνητικά πεδία. Αποτέλεσμα είναι η εμφάνιση μιας δύναμης που έλκει και απωθεί διαδοχικά τον κώνο καθώς αντιστρέφεται η φορά των πεδίων. Ο κώνος απωθεί και έλκει τον αέρα δημιουργώντας τα ηχητικά κύματα που φτάνουν στα αυτιά μας.

#### **1.6.4 Ακουστικά**

Τα ακουστικά είναι μια ακόμη συσκευή που μετατρέπει την ηλεκτρική ταλάντωση σε ήχο. Τα ακουστικά είναι χρήσιμα διότι δίνουν την δυνατότητα να ακούει κανείς μουσική ή κάποια εκπομπή όποια ώρα της ημέρας επιθυμεί χωρίς να παρενοχλεί όσους είναι γύρω του. Βασίζονται στην ίδια αρχή με το μεγάφωνο και η χρήση τους προηγήθηκε της χρήσης του μεγαφώνου.

#### *1.7 Επιλογή ραδιοφωνικού σταθμού*

Στο ραδιόφωνο μπορούμε να επιλέξουμε ανάμεσα σε ένα μεγάλο αριθμό ραδιοφωνικών σταθμών ανάλογα με τι θέλουμε να ακούσουμε. Πώς όμως γίνεται η επιλογή ενός ραδιοσταθμού; Γίνεται με την χρήση μεταβλητών πυκνωτών, οι οποίοι, δρώντας ως "φίλτρο" επιτρέπουν την διέλευση ορισμένων ραδιοφωνικών συχνοτήτων.

Τα σύγχρονα ραδιόφωνα διαθέτουν ένα μεταβλητό πυκνωτή φίλτρου, με την βοήθεια του οποίου γίνεται η επιλογή σταθμών. Το φίλτρο αυτό συνοδεύεται από ένα σταθερής συχνότητας φίλτρο. Όταν στρέφουμε το κουμπί του

ραδιοφώνου μας, το μεταβλητό φίλτρο επιτρέπει την διέλευση τη συχνότητας που έχουμε επιλέξει, απορρίπτοντας τις υπόλοιπες που είναι ανεπιθύμητες.

#### *1.8 Σημερινή εικόνα*

Στην ανάπτυξη του ραδιοφώνου, ως συσκευής, συνέβαλε αποφασιστικά η τεχνολογία των ολοκληρωμένων κυκλωμάτων. Έτσι, σήμερα, είναι δυνατή η κατασκευή ιδιαίτερα μικρών ραδιοφωνικών δεκτών, τόσο μικρών, μάλιστα, ώστε να ενσωματώνονται σε συσκευές όπως τα κινητά τηλέφωνα. Το ραδιόφωνο παραμένει σημαντικός φορέας τόσο πληροφοριών όσο και μουσικής / ακροαστικής διασκέδασης και η μόνη εναλλακτική λύση για τους ανθρώπους που θέλουν να ενημερώνονται ή να διασκεδάζουν, κάνοντας παράλληλα και κάποια άλλη εργασία, όπως, π.χ., να οδηγούν, να διαβάζουν ή να γράφουν.

Κατάλογος των ραδιοφωνικών σταθμών που εκπέμπουν στον ελληνικό χώρο βρίσκονται στην ομώνυμη κατηγορία.

## **2 ΚΕΦΑΛΑΙΟ 2<sup>ο</sup>**

#### *2.1 Γενικά για τις Βάσεις Δεδομένων*

Οι Βάσεις Δεδομένων κυριαρχούν στο σύγχρονο εργασιακό περιβάλλον. Πίσω από κάθε εργασία βρίσκεται ένας μεγάλος όγκος δεδομένων και κατά επέκταση μία βάση δεδομένων. Ο εργαζόμενος μέσα από τις ασχολίες του καλείται καθημερινά να διαχειριστεί αποτελεσματικά και γρήγορα τα αποθηκευμένα δεδομένα με στόχο την παραγωγή του ζητούμενου, δηλαδή την άντληση της πληροφορίας. Τι είναι όμως μία **Βάση Δεδομένων (Database) ;**

Μία Βάση Δεδομένων είναι μία οργανωμένη συλλογή από σχετικά μεταξύ τους δεδομένα. Τα δεδομένα αυτά μπορεί να είναι κείμενο, αριθμοί, εικόνες, ακόμα και ήχοι. Από μόνα τους τα δεδομένα μπορεί να μην έχουν καμία αξία. Η πληροφορία είναι το νόημα που αποκτούν τα δεδομένα.

Παραδείγματα βάσης δεδομένων αποτελούν ένας τηλεφωνικός κατάλογος, τα στοιχεία πελατών μίας επιχείρησης, ή τα στοιχεία των προϊόντων που εμπορεύεται ένα κατάστημα. Γενικότερα σε κάθε χώρο εργασίας έχουμε μία ή περισσότερες βάσεις δεδομένων.

Γιατί όμως να χρησιμοποιούμε ηλεκτρονικές βάσεις δεδομένων ;

Η απάντηση είναι ότι μας παρέχουν ευκολία στη χρήση, ταχύτητα και αξιοπιστία, μεγάλη αποθηκευτική ικανότητα, πολλαπλές ταξινομήσεις και αναζητήσεις, καθώς και μία σειρά από χρήσιμους αυτοματισμούς.

Η **Microsoft Access** δεν είναι απλά μία βάση δεδομένων. Είναι ένα **Σύστημα Διαχείρισης Βάσεων Δεδομένων (DBMS – Data Base Management System)**. Δηλαδή επιτρέπει τη δυναμική διαχείριση του αρχείου της βάσης δεδομένων. Αυτό σημαίνει ότι ο χρήστης της Access μπορεί να προσθέτει, να ενημερώνει και να διορθώνει τα δεδομένα, να εκτελεί απλές και σύνθετες αναζητήσεις, να δημιουργεί πολλαπλές αναλύσεις και εκτυπώσεις.

Με την Access μπορούμε να διαχειριστούμε όλα τα δεδομένα μας μέσω ενός αρχείου βάσης δεδομένων (.mdb). Στο αρχείο αυτό μπορούμε να χωρίσουμε τα δεδομένα σε ξεχωριστούς χώρους αποθήκευσης, τους πίνακες.

Ο **Πίνακας (Table)** είναι το αντικείμενο της βάσης δεδομένων όπου αποθηκεύονται τα δεδομένα. Ένας πίνακας αποτελείται από **πεδία**, που ορίζουν ποιες πληροφορίες θα διατηρούνται σε κάθε εγγραφή. Μία **εγγραφή** αντιπροσωπεύει ένα στοιχείο της βάσης δεδομένων.

Στην απλούστερη μορφή τους, τα δεδομένα ενός πίνακα εμφανίζονται σαν **φύλλο δεδομένων**. Ένα φύλλο δεδομένων είναι σαν ένα λογιστικό φύλλο. Κάθε **στήλη** στο φύλλο

δεδομένων αντιπροσωπεύει ένα πεδίο. Κάθε **γραμμή** είναι μία εγγραφή.

### *2.2 Πρωτεύον κλειδί*

Η αξία ενός RDBMS (συστήματος διαχείρισης σχεσιακών βάσεων δεδομένων) όπως η Access, έγκειται στην ικανότητα του συστήματος να εντοπίζει, να φιλτράρει και να συγκεντρώνει γρήγορα πληροφορίες οι οποίες είναι αποθηκευμένες σε διαφορετικούς πίνακες της βάσης δεδομένων, χρησιμοποιώντας ερωτήματα, φόρμες και εκθέσεις. Για να πραγματοποιηθεί όμως αυτή η λειτουργία, θα πρέπει κάθε πίνακας να περιλαμβάνει ένα πεδίο (ή ένα σύνολο πεδίων) που να **αναγνωρίζει μοναδικά κάθε εγγραφή** που είναι αποθηκευμένη στον πίνακα. Αυτό το πεδίο (ή το σύνολο πεδίων) ονομάζεται **πρωτεύον κλειδί (primary key)** του πίνακα. Από τη στιγμή που θα προσδιοριστεί ένα πρωτεύον κλειδί για έναν πίνακα, η Access θα αποτρέπει την καταχώριση διπλότυπων τιμών ή κενών τιμών (null) στα πεδία του πρωτεύοντος κλειδιού.

## *2.3 Ευρετήριο*

'Ένα **ευρετήριο (index)** βοηθά την Access να βρίσκει και να ταξινομεί τις εγγραφές ταχύτερα**.** Ένα ευρετήριο είναι μία δομή, η οποία ταξινομεί τιμές σε μία ή περισσότερες στήλες ενός πίνακα βάση δεδομένων. Τα ευρετήρια βασίζονται σε ένα μόνο πεδίο ή σε πολλά τα οποία επιτρέπουν τη διάκριση

μεταξύ εγγραφών όπου το πρώτο πεδίο μπορεί να έχει την ίδια τιμή. Προτείνεται να δημιουργούνται ευρετήρια για τα πεδία όπου πραγματοποιούνται συχνά αναζητήσεις ή ταξινομήσεις καθώς και στα πεδία που συνδέονται με άλλους πίνακες ή χρησιμοποιούνται συχνά σε ερωτήματα. Αυτό διότι τα ευρετήρια μπορούν να προκαλέσουν καθυστέρηση στην εκτέλεση κάποιας ενέργειας, αφού κάθε φορά που εκτελούνται διαδικασίες (π.χ. προσθήκες, διαγραφές) σε πεδία με ευρετήρια ή σε ολόκληρες εγγραφές πραγματοποιείται και ενημέρωση των ευρετηρίων ενώ φυσικά μεγαλώνουν και το συνολικό μέγεθος της βάσης δεδομένων.

Για το πρωτεύον κλειδί ενός πίνακα δημιουργείται αυτόματα ένα ευρετήριο, αλλά δεν είναι δυνατή η δημιουργία ευρετηρίου για ένα πεδίο του οποίου ο τύπος δεδομένων είναι Αντικείμενο OLE.

### *2.4* Φόρμες (Forms)

Τα φύλλα δεδομένων εμφανίζουν όλες τις εγγραφές ενός πίνακα, ταυτόχρονα. Οι φόρμες είναι ένας πιο φιλικός τρόπος να παρουσιάζονται τα δεδομένα. Μία φόρμα εμφανίζει δεδομένα ενός πίνακα, μία εγγραφή κάθε φορά, με τα πεδία διατεταγμένα στην οθόνη.

#### *2.5 Ερωτήματα (Queries)*

Με τη χρήση των ερωτημάτων μπορούμε γρήγορα και αξιόπιστα να ανατρέξουμε στους πίνακες, προκειμένου να αναζητήσουμε και να βρούμε συγκεκριμένα δεδομένα από τη βάση, δηλαδή να παράγουμε πληροφορία.

#### *2.6 Εκθέσεις (Reports)*

Με τις εκθέσεις μπορούμε να αναλύσουμε ή να εκτυπώσουμε τα στοιχεία που μας ενδιαφέρουν (πληροφορίες) με τον τρόπο που εμείς επιθυμούμε. Επίσης οι εκθέσεις μας επιτρέπουν να ομαδοποιούμε τις πληροφορίες και να υπολογίζουμε στατιστικά στοιχεία, όπως σύνολα και μέσους όρους.

#### *2.7 Μακροεντολές (Macros)*

Πρόκειται για ένα πλήθος διαδικασιών της Microsoft Access, οι οποίες εκτελούνται σαν μία και μοναδική εντολή. Οι διαδικασίες που μπορούμε να τοποθετήσουμε μέσα σε μία μακροεντολή είναι εντελώς συγκεκριμένες και επιλέγονται μέσα από ένα κατάλογο, χωρίς ο χρήστης να έχει τη δυνατότητα να ορίσει τις δικές του διαδικασίες. Μία διαδικασία μπορεί να χρησιμοποιηθεί μέσα σε μία μακροεντολή, περισσότερες από μία φορές.

#### *2.8 Λειτουργικές μονάδες (Modules)*

Επειδή ο αριθμός των διαδικασιών που χρησιμοποιούνται σε μία μακροεντολή είναι εντελώς συγκεκριμένος, υπάρχει περίπτωση, να μήν μπορούμε δια της χρήσης των μακροεντολών, να πραγματοποιήσουμε κάποια πολύπλοκη διαδικασία. Για τις περιπτώσεις αυτές, η Microsoft Access, προσφέρει μία ολόκληρη γλώσσα προγραμματισμού, την Visual Basic (VBA), μέσω της οποίας μπορούμε να υλοποιήσουμε οποιασδήποτε διαδικασία, όσο πολύπλοκη και αν είναι.

## *2.9 Σχεδίαση σύγχρονων ερωτημάτων – Η γλώσσα SQL*

Πίσω από κάθε ερώτημα της Microsoft Access βρίσκεται η γλώσσα εντολών SQL (Structured Query Language) των βάσεων δεδομένων. Η SQL χωρίζεται σε 2 υποσύνολα:

• Η γλώσσα ορισμού των δεδομένων (Data Definition Language DDL):

Είναι ένα υποσύνολο των εντολών SQL οι οποίες διεκπεραιώνουν τη δημιουργία, τη διαγραφή και τη μετατροπή των δηλώσεων πινάκων (table), όψεων (view) και δεικτών (index). Στους πίνακες δηλώνονται και περιορισμοί ακεραιότητας. Επίσης η DDL παρέχει τη δυνατότητα να καθορίζονται δικαιώματα ή προνόμια για προστασία σε πίνακες και όψεις. Οι κύριες εντολές που περιλαμβάνει είναι: CREATE, DROP, ALTER.

• Η γλώσσα χειρισμού δεδομένων (Data Manipulation Language DML):

Το συγκεκριμένο υποσύνολο της SQL δίνει τη δυνατότητα στο χρήστη να εισάγει, να διαγράφει και να ενημερώνει πλειάδες πινάκων. Επιπλέον, έχουμε τη δυνατότητα να ανακτήσουμε από τους πίνακες δεδομένα, τα οποία πληρούν κάποια συγκεκριμένα κριτήρια. Οι κύριες εντολές που περιλαμβάνει είναι: INSERT, DELETE, UPDATE. Είναι απαραίτητο να δούμε πιο αναλυτικά την εντολή "υποβολής ερωτημάτων προς τη βάση", τη SELECT. Είναι μία από τις ξεχωριστές βασικές εντολές της SQL μια και αναζητά και εμφανίζει δεδομένα τα οποία πληρούν κάποια συγκεκριμένα κριτήρια επιλογής.

## *2.10 Πρότυπα βάσεων δεδομένων*

**Η βάση δεδομένων οργανώνει τα δεδομένα σύμφωνα με κάποιο πρότυπο που** χαρακτηρίζει τη δομή της. Οι περισσότερο γνωστές δομές των βάσεων δεδομένων είναι:

- § Η ιεραρχική (Hierarchical)
- § Η δικτυωτή (Network)
- § Η σχεσιακή (Relational)

Στο **ιεραρχικό μοντέλο** οι βάσεις δεδομένων έχουν μία αρκετά άκαμπτη δομή αφού το περιεχόμενό τους διαμορφώνεται και δομείται με διάταξη δέντρου (όπως για παράδειγμα ένα διάγραμμα ροής). Το περιεχόμενο μίας τέτοιας βάσης δεδομένων είναι άρρητα συνδεμένο με τη

δομή της. Οι περισσότερες ιεραρχικές βάσεις δεδομένων περιέχουν τις πληροφορίες τους σε ένα **ενιαίο αρχείο**. Μέσα σε αυτό το αρχείο, τα στοιχεία μπορούν να ομαδοποιηθούν από τα κοινά χαρακτηριστικά. Ενώ οι ιεραρχικές βάσεις δεδομένων είναι εννοιολογικά εύκολο να εξεταστούν, περιορίζονται σοβαρά από τη δυνατότητά τους να αλλάξουν την οργανωτική δομή τους ανάλογα με τις ανάγκες του χρήστη.

Το **δικτυακό μοντέλο** έχει πολλά κοινά με το ιεραρχικό. Η βασική τους διαφορά είναι ότι το δικτυακό υιοθετεί τη δομή της συζευγμένης λίστας η οποία επιτρέπει μεγαλύτερη ελευθερία κινήσεων όσον αφορά την απεικόνιση και υποστήριξη συσχετίσεων στο μοντέλο εφαρμογής.

Στο **σχεσιακό μοντέλο** τα στοιχεία των διαφορετικών πινάκων συνδέονται μεταξύ τους με σχέσεις που βασίζονται στο ταίριασμα των πεδίων. Αυτό είναι το βασικό χαρακτηριστικό γνώρισμα του σχεσιακού μοντέλου, δηλαδή ο διαχωρισμός των δεδομένων από τη δομή της βάσης δεδομένων. Το σχεσιακό μοντέλο επιτρέπει την εύκολη αναδιάρθρωση της βάσης δεδομένων με χρήση επαναπροσδιορισμού των σχέσεων μεταξύ των πινάκων χωρίς να επηρεάζει τα περιεχόμενα των πινάκων κάτι που τις έχει κάνει **ιδιαίτερα δημοφιλείς**. Σε ένα RDBMS, οι πίνακες συχνά έχουν πολλαπλές σχέσεις μεταξύ τους.

#### *2.11 Σχεδιάζοντας τη Βάση Δεδομένων*

Η **Σχεδίαση** μίας Βάσης Δεδομένων είναι το βασικότερο στάδιο για την κατασκευή της. Κυρίως βασιζόμαστε στο είδος και το πλήθος των πληροφοριών που θέλουμε να διαχειριζόμαστε καθώς και στη γενικότερη χρήση που θα έχει η βάση δεδομένων. Αν και γενικά ο σχεδιασμός μπορεί να αλλάξει και σε επόμενα στάδια της υλοποίησης, όσα καλύτερη σχεδίαση και πρόβλεψη των αναγκών έχει γίνει πριν την υλοποίηση τόσο πιο εύχρηστη και αποδοτικότερη θα είναι η Βάση Δεδομένων.

Ο Σχεδιασμός της Βάσης, περιλαμβάνει καταρχήν τη **δομή** των Πινάκων, δηλαδή το πλήθος και ο τύπος των πεδίων που θα τους αποτελούν. Σε επόμενο στάδιο θα πρέπει να αποφασίσουμε και για τις επιμέρους ιδιότητες των πεδίων όπως μέγεθος, μορφή, περιορισμούς στην εισαγωγή τιμών, αν θα έχουν ευρετήριο ή όχι κλπ. Άμεση σχέση με τη δομή και το πλήθος των πινάκων έχει και ο καθορισμός των μεταξύ τους **σχέσεων**, εκτός αν πρόκειται για πολύ απλή βάση δεδομένων η οποία αποτελείται από έναν ή λίγους μόνο πίνακες **μη** σχετιζόμενους μεταξύ τους. Κατόπιν μπορούν να δημιουργηθούν άλλα αντικείμενα της βάσης δεδομένων (όπως ερωτήματα, φόρμες, εκθέσεις) από έναν ή πολλούς πίνακες ταυτόχρονα.

Σε μία σχεσιακή βάση δεδομένων, οι σχέσεις μας επιτρέπουν να **αποφύγουμε περιττά δεδομένα** πολλές φορές σε σημείο που θα ήταν πρακτικά αδύνατον να δημιουργήσουμε μία βάση αν δε χρησιμοποιούμε σχέσεις. Οι

**Σχέσεις** λειτουργούν με το ταίριασμα των δεδομένων σε πεδία-κλειδιά, συνήθως ένα πεδίο με το ίδιο όνομα (και μέγεθος) στους πίνακες που συνδέονται. Στις περισσότερες περιπτώσεις, οι σχέσεις δημιουργούνται στα πεδία που ταιριάζουν και αποτελούν το πρωτεύον κλειδί ενός πίνακα, το οποίο παρέχει ένα μοναδικό αναγνωριστικό για κάθε εγγραφή και ένα ξένο κλειδί για τον άλλο πίνακα.

Πριν δημιουργήσουμε μία βάση δεδομένων, είναι σημαντικό να τη σχεδιάσουμε προσεκτικά, να γνωρίζουμε τι είδους πληροφορίες θα αποθηκεύσουμε σε αυτήν και να αναλύσουμε τον τρόπο που θα χρησιμοποιηθούν οι αποθηκευμένες πληροφορίες.

Υπάρχουν 4 βήματα στη δημιουργία και στη χρήση μίας βάσης δεδομένων:

- § Ο σχεδιασμός της βάσης δεδομένων, δηλαδή το θεωρητικό διάγραμμα των πινάκων και των σχέσεων που θα τους συνδέουν
- § Ο ορισμός των πινάκων στους οποίους αποθηκεύονται τα δεδομένα
- § Η προσθήκη δεδομένων τη βάση δεδομένων συνήθως μέσω μιας φόρμας
- § Η εξαγωγή πληροφοριών από τη βάση δεδομένων χρησιμοποιώντας ένα φίλτρο ή ένα ερώτημα – για την παραγωγή μίας αποτελεσματικής παρουσίασης των πληροφοριών – μέσω μίας έκθεσης.

#### **2.11.1 Σχέση ένα-προς-πολλά**

Η σχέση ένα προς πολλά είναι η πιο συνηθισμένη σε μία βάση δεδομένων και ορίζεται ως η σχέση για την οποία μία εγγραφή του πίνακα Α ταιριάζει με **πολλές** εγγραφές του πίνακα Β, αλλά μία εγγραφή του πίνακα Β έχει μόνο **μία** εγγραφή που της ταιριάζει στον πίνακα Α.

#### **2.11.2 Σχέση πολλά-προς-πολλά**

Η σχέση πολλά-προς-πολλά, υποδεικνύει ότι μία εγγραφή του πίνακα Α μπορεί να έχει πολλές εγγραφές που ταιριάζουν στον πίνακα Β και μία εγγραφή του πίνακα Β μπορεί να έχει πολλές εγγραφές που ταιριάζουν στον πίνακα Α. Αυτός ο τύπος σχέσης είναι δυνατός μόνο με τον καθορισμό ενός **τρίτου πίνακα** (που ονομάζεται **πίνακας σύνδεσης**) του οποίου το πρωτεύον κλειδί αποτελείται από 2 πεδία (τα ξένα κλειδιά όπως ονομάζονται) από τους πίνακες Α και Β. Μία σχέση πολλά-προς-πολλά είναι στην πραγματικότητα 2 σχέσεις ένα-προς-πολλά με έναν τρίτο πίνακα.

## **2.11.3 Σχέση ένα-προς-ένα**

Σε μία σχέση ένα προς ένα, κάθε εγγραφή του πίνακα Α μπορεί να έχει μόνο μία εγγραφή που ταιριάζει στον πίνακα Β και κάθε εγγραφή του πίνακα Β μπορεί να έχει μία μόνο

εγγραφή που ταιριάζει στον πίνακα Α. Αυτός ο τύπος σχέσης δεν είναι συνηθισμένος αφού οι περισσότερες πληροφορίες που σχετίζονται με αυτόν τον τρόπο περιλαμβάνονται συνήθως στον ίδιο πίνακα.

#### *2.12 Η σημασία της ακεραιότητας αναφορών*

Η **ακεραιότητα αναφορών** είναι ένα σύστημα κανόνων που χρησιμοποιεί η Access για να εξασφαλίσει ότι οι σχέσεις μεταξύ εγγραφών σε σχετιζόμενους πίνακες είναι έγκυρες και ότι δε θα διαγράψουμε ούτε θα αλλάξουμε κατά λάθος σχετιζόμενα δεδομένα. Για να ενεργοποιηθεί η ακεραιότητα αναφορών θα πρέπει να ισχύουν οι παρακάτω συνθήκες:

- § Το πεδίο που ταιριάζει από τον πρωτεύοντα πίνακα είναι ένα πρωτεύον κλειδί ή έχει ένα μοναδικό ευρετήριο.
- § Τα σχετιζόμενα πεδία έχουν τον **ίδιο τύπο δεδομένων**, εκτός αν πρόκειται για πεδίο τύπου **Αυτόματη αρίθμηση**, το οποίο μπορεί να συσχετιστεί με ένα πεδίο τύπου **Αριθμός** του οποίου η ιδιότητα **Μέγεθος πεδίου** έχει ρυθμιστεί στην τιμή **Ακέραιος μεγάλου μήκους** ή **Αναγνωριστικό αναπαραγωγής** (εφόσον και για το πεδίο **Αυτόματη αρίθμηση** έχει ρυθμιστεί η ίδια τιμή στο Μέγεθος πεδίου).
- § Και οι 2 πίνακες ανήκουν στην ίδια βάση δεδομένων της Access, ενώ θα πρέπει να είναι ανοιχτή η βάση

δεδομένων για να ενεργοποιηθεί η ακεραιότητα αναφορών.

Κατά τη χρήση της **ακεραιότητας αναφορών**, ισχύουν οι παρακάτω κανόνες:

- § Δεν είναι δυνατή η εισαγωγή μίας τιμής στο πεδίο **ξένου** κλειδιού του σχετιζόμενου πίνακα η οποία δεν υπάρχει στο πρωτεύον κλειδί του πρωτεύοντα πίνακα.
- § Δεν είναι δυνατή η διαγραφή μίας εγγραφής από έναν πρωτεύοντα πίνακα αν υπάρχουν εγγραφές που ταιριάζουν σε ένα σχετιζόμενο πίνακα.
- § Δεν είναι δυνατή η αλλαγή μία τιμής πρωτεύοντος κλειδιού στον πρωτεύοντα πίνακα, αν αυτή η εγγραφή έχει σχετιζόμενες εγγραφές.

## *2.13 Δημιουργώντας μία Βάση Δεδομένων*

Εάν επιθυμούμε να δημιουργήσουμε τη βάση κατά το άνοιγμα της Access, θα πρέπει στο εισαγωγικό παράθυρο να επιλέξουμε **Δημιουργία νέας βάσης δεδομένων**, **με χρήση κενής βάσης δεδομένων της Access**. Στη συνέχεια θα ορίσουμε το όνομα της βάσης, καθώς και το που θα αποθηκευτεί.

Στην περίπτωση που επιθυμούμε να δημιουργήσουμε μία νέα βάση, ενώ βρισκόμαστε ήδη μέσα στην Access, μπορούμε να το επιτύχουμε με έναν από τους παρακάτω τρόπους:

- ü Επιλέγοντας από το βασικό μενού: **Αρχείο → Δημιουργία**
- ü Πατώντας το συνδυασμό πλήκτρων **Ctrl + N**
- ü Κάνοντας κλικ στο εικονίδιο **Δημιουργία κενού εγγράφου** στη **Βασική** γραμμή εργαλείων

### *2.14 Δημιουργία πίνακα*

Για να φτιάξουμε ένα νέο πίνακα, θα επιλέξουμε από το **παράθυρο της βάσης δεδομένων** το αντικείμενο **Πίνακες** και στη συνέχεια το **Δημιουργία πίνακα σε προβολή σχεδίασης**.

Εναλλακτικά μπορούμε να επιλέξουμε **Δημιουργία** και στη συνέχεια **Προβολή Σχεδίασης** στο παράθυρο διαλόγου που εμφανίζεται.

Η εισαγωγή των ονομάτων των πεδίων γίνεται με τη σειρά στις γραμμές της στήλης **Όνομα πεδίου**. Μετά από την εισαγωγή του ονόματος κάθε πεδίου ορίζουμε τον τύπο του πεδίου στη στήλη **Τύπος δεδομένων**. Όλοι οι διαθέσιμοι τύποι δεδομένων εμφανίζονται εάν κάνουμε κλικ στο **κάτω βέλος** του κάθε κελιού της στήλης Τύπος δεδομένων.

#### *2.15 Επιλέγοντας τύπο δεδομένων*

Κατά την εισαγωγή του ονόματος ενός πεδίου πρέπει να επιλέξουμε και τον τύπο δεδομένων για το πεδίο αυτό. Ας δούμε λοιπόν τους διαθέσιμους τύπους δεδομένων:

- ü **Κείμενο**: Στο πεδίο εισάγουμε αυτό που ονομάζουμε αλφαριθμητικά δεδομένα. Στην πραγματικότητα μπορούμε να εισάγουμε οποιονδήποτε χαρακτήρα.
- ü **Υπόμνημα**: Είναι παρόμοιος τύπος δεδομένων με αυτόν του κειμένου, χρησιμοποιείται όμως κυρίως σε περιπτώσεις που τα δεδομένα που δέχεται το πεδίο είναι σχόλια ή παρατηρήσεις, των οποίων το μέγεθος σε χαρακτήρες είναι γενικά απροσδιόριστο.
- ü **Αριθμός**: Στην περίπτωση αυτή το πεδίο δέχεται μόνο αριθμητικά δεδομένα
- ü **Ημερομηνία/Ώρα**: Επιλέγουμε αυτό τον τύπο δεδομένων, όταν τα δεδομένα του πεδίου θα είναι ημερομηνίες ή ώρα.
- ü **Νομισματική μονάδα**: Ευρώ, δολάρια, γεν κ.λ.π.
- ü **Αυτόματη αρίθμηση**: Πρόκειται για μία ακέραια αριθμητική τιμή η οποία αρχίζει από το ένα (1) και αυξάνεται βηματικά κατά ένα. Χρησιμοποιείται σε πεδία που δεν έχουμε να δώσουμε εμείς μία συγκεκριμένη τιμή, αλλά απλά μας ενδιαφέρει κάθε εγγραφή να έχει διαφορετική τιμή.
- ü **Ναι/Όχι**: Αποτελεί **λογικό** τύπο δεδομένων. Δυνατές τιμές για το πεδίο είναι μόνο δύο (2), το Ναι και το Όχι. Ή όμοια το 1/0, Αλήθεια/Ψέμα, Yes/No, True/False.
- ü **Αντικείμενο OLE:** To OLE προέρχεται από το "Object Linking and Embedding", δηλαδή "Σύνδεση και ενσωμάτωση αντικειμένου". Τα αντικείμενα αυτά μπορεί να είναι εικόνες, γραφήματα, ήχοι κ.α. που

προέρχονται από άλλες εφαρμογές και τα οποία τοποθετούνται σε πεδία ενός πίνακα. Όταν ένα συνδεδεμένο πεδίο αλλάξει, είτε στην Access είτε στην αρχική εφαρμογή με την οποία δημιουργήθηκε, οι αλλαγές είναι καθολικές.

- ü **Υπερ-σύνδεση**: Δέχεται μόνο δεδομένα που αφορούν υπερσυνδέσεις (**hyperlinks**) σε διευθύνσεις του Internet(URLs), για παράδειγμα [www.egov.gr](http://www.egov.gr).
- ü **Οδηγός αναζήτησης…**: Μας επιτρέπει να δημιουργήσουμε ένα πεδίο το οποίο θα επιτρέπει στο χρήστη να επιλέγει την τιμή του πεδίου για μία συγκεκριμένη εγγραφή, από ένα άλλο πεδίο ή από μία δεδομένη λίστα τιμών.

### *2.16 Οι ιδιότητες των πεδίων*

Κατά τη διαδικασία σχεδίασης ενός πίνακα για κάθε ένα πεδίο μπορούμε να προσαρμόσουμε μία σειρά από ιδιότητες με βάση τα συγκεκριμένα του χαρακτηριστικά, όπως για παράδειγμα το πώς θα εμφανίζεται, το αν θα έχει κάποια προεπιλεγμένη τιμή, ή το αν θα δέχεται ένα συγκεκριμένο εύρος τιμών. Ας δούμε λοιπόν τις διαθέσιμες ιδιότητες των πεδίων:

ü **Μέγεθος πεδίου**: Ορίζει το μήκος σε χαρακτήρες ενός πεδίου κειμένου. Επίσης το όριο τιμών για ένα αριθμητικό πεδίο. Δεξιά των ιδιοτήτων

παρέχονται πληροφορίες για τις ιδιότητες.

Για παράδειγμα, εάν το πεδίο συνδέεται με πεδίο Αυτόματης αρίθμησης με σχέση πολλά-προς-ένα, πρέπει να επιλέξουμε Ακέραιος μεγάλου μήκους.

- ü **Μορφή**: Διαχειρίζεται τη διάταξη του πεδίου. Το πώς θα εμφανισθεί το δεδομένο που θα εισαχθεί. Για πεδίο κειμένου ο χαρακτήρας @ σημαίνει υποχρεωτική πληκτρολόγηση χαρακτήρα ή κενού. Το **>** μετατρέπει τους χαρακτήρες που εισάγονται σε κεφαλαίους και το **<** σε μικρούς.
- ü **Μάσκα εισαγωγής**: Παρέχει μία οπτική μάσκα για την ευκολότερη εισαγωγή των δεδομένων και τον έλεγχο της ορθότητας τους. Έχει ως αποτέλεσμα κατά την εισαγωγή των δεδομένων αυτά να έχουν μία συγκεκριμένη εμφάνιση.

Η μάσκα εισαγωγής εξασφαλίζει ότι γράμματα και αριθμοί εισάγονται στη σωστή θέση, καθώς και ότι εισάγεται ο σωστός αριθμός χαρακτήρων. Εφαρμόζεται σε πεδία κειμένου και ημερομηνίας. Μπορούμε να χρησιμοποιήσουμε τον οδηγό ή να ορίσουμε μόνοι μας τη μάσκα.

ü **Λεζάντα**: Με τη λεζάντα ορίζουμε μία ετικέτα που θα εμφανίζεται, όταν το πεδίο χρησιμοποιείται σε φόρμα ή σε προβολή φύλλου δεδομένων. Εάν δεν ορίσουμε λεζάντα, απλά θα εμφανίζεται το όνομα του πεδίου.

- ü **Προεπιλεγμένη τιμή**: Πρόκειται για μία τιμή που δίνεται αυτόματα στο πεδίο κατά την εισαγωγή μίας νέας εγγραφής.
- ü **Κανόνας επικύρωσης** και **κείμενο επικύρωσης**: Ο κανόνας επικύρωσης περιορίζει τις τιμές που μπορεί να δεχθεί ένα πεδίο κατά τη διαδικασία της εισαγωγής δεδομένων, ενώ το κείμενο επικύρωσης εμφανίζει ένα μήνυμα της επιλογής μας, στην περίπτωση που κατά την εισαγωγή μίας εγγραφής καταστρατηγηθεί ο κανόνας επικύρωσης.
- ü **Απαιτείται**: Αν επιλέξουμε ΝΑΙ, τότε στο πεδίο πρέπει υποχρεωτικά να καταχωρηθούν δεδομένα.
- ü **Μηδενικό μήκος**: Αφορά πεδία τύπου κειμένου και υπομνήματος. Επιτρέπει την καταχώρηση του κενού ως τιμής (μηδενική συμβολοσειρά).
- ü **Με ευρετήριο**: Τα ευρετήρια σε έναν πίνακα αυξάνουν την ταχύτητα στις αναζητήσεις. Εάν πιστεύουμε ότι θα κάνουμε συχνά αναζητήσεις με βάση ένα πεδίο τότε θα πρέπει να επιλέξουμε γιαυτό το πεδίο την επιλογή "Με ευρετήριο". Το **Όχι** (προεπιλεγμένη τιμή) σημαίνει να μη δημιουργηθεί ή να καταργηθεί το υπάρχον ευρετήριο. Το **Ναι** (**Επιτρέπονται διπλότυπα**) σημαίνει τη δημιουργία ευρετηρίου για το πεδίο, χωρίς τον έλεγχο για διπλοκαταχωρήσεις. Το **Ναι** (**Δεν επιτρέπονται διπλότυπα**) σημαίνει τη δημιουργία ευρετηρίου για το πεδίο, με έλεγχο για διπλοκαταχωρήσεις, δηλαδή με μοναδικές τιμές. Σημειώνεται ότι πεδίο που είναι

**πρωτεύον κλειδί** (βλέπε παρακάτω) αυτόματα δέχεται την τιμή **Ναι** (**Δεν επιτρέπονται διπλότυπα**).

ü **Συμπίεση (Unicode)**: Η ιδιότητα αυτή αφορά τα πεδία με τύπο κείμενο, υπόμνημα και υπερ-σύνδεση. Όταν ενεργοποιείται, μειώνει τον απαιτούμενο αποθηκευτικό χώρο για το πεδίο.

### *2.17 Ταξινόμηση εγγραφών*

Ένα από τα βασικότερα πλεονεκτήματα μίας ηλεκτρονικής βάσης δεδομένων είναι ότι μας επιτρέπει να ταξινομούμε τα δεδομένα μας με πολλούς διαφορετικούς τρόπους, ανάλογα με το τι επιθυμούμε κατά περίπτωση, διευκολύνοντας με αυτό τον τρόπο την αναζήτηση πληροφοριών.

Για να ταξινομήσουμε ένα πίνακα, επιλέγουμε πρώτα τη στήλη ή τις στήλες, βάση των οποίων επιθυμούμε να γίνει η ταξινόμηση και με το αντίστοιχο κουμπί από τη γραμμή εργαλείων επιλέγουμε **αύξουσα** ή **φθίνουσα** σειρά. Επίσης επιλέγοντας **Εγγραφές → Ταξινόμηση** και το είδος ταξινόμησης από το βασικό μενού.

## *2.18 Φιλτράρισμα εγγραφών*

Τα φίλτρα είναι απλά ερωτήματα τα οποία εφαρμόζονται σε πίνακες και φόρμες. Τα χρησιμοποιούμε για να φιλτράρουμε προσωρινά τα "παραπανίσια" δεδομένα, να

εστιάσουμε στα δεδομένα που μας ενδιαφέρουν, να ανακτήσουμε πληροφορίες με βάση σύνθετα κριτήρια.

Για να φιλτράρουμε τις εγγραφές που επιθυμούμε, καταρχήν κάνουμε κλικ σε ένα κελί που **περιέχει** το δεδομένο που μας ενδιαφέρει. Για παράδειγμα σε ένα κελί που λέει HARDWARE , εάν θέλουμε να εμφανίσουμε μόνο τα προϊόντα που ανήκουν σε αυτή την κατηγορία.

Στη συνέχεια κάνουμε κλικ στο κουμπί **Φιλτράρισμα με βάση την επιλογή** από τη γραμμή εργαλείων και εμφανίζονται μόνο οι εγγραφές που μας ενδιαφέρουν. Για να καταργήσουμε το φίλτρο κάνουμε κλικ στο κουμπί **Κατάργηση φίλτρου** από τη γραμμή εργαλείων

## **3 ΚΕΦΑΛΑΙΟ 3<sup>ο</sup>**

Σε αυτό το Κεφάλαιο θα αναλύσω ένα πρότυπο σύστημα διαχείρισης ψηφιακού υλικού ενός Ραδιοφωνικού Σταθμού , από ποια δεδομένα αποτελείται και ποιες βασικές λειτουργίες θα πρέπει να διαθέτει χρησιμοποιώντας τη βοήθεια ενός διαγράμματος οντοτήτων συσχετίσεων.

40 Το μοντέλο οντοτήτων συσχετίσεων είναι ένα αφαιρετικό ιδεατό μοντέλο δεδομένων, τα οποία έχουν καθορισμένη δομή. Στη μηχανική λογισμικού χρησιμοποιείται για να παρέχει ένα εννοιολογικό σχήμα κατά τη σχεδίαση βάσεων δεδομένων, ως μοντέλο δεδομένων ενός συστήματος και των απαιτήσεών του με top-down προσέγγιση. Ένα διάγραμμα που δημιουργείται με αυτή τη διαδικασία

σχεδίασης καλείται διάγραμμα οντοτήτων συσχετίσεων ή διάγραμμα Ο/Σ ή Δ.Ο.Σ. εν συντομία.

Οι βασικές έννοιες ενός μοντέλου συσχετίσεων είναι οι εξής:

- v Οντότητα: Είναι ένα αντικείμενο ενδιαφέροντος στον πραγματικό κόσμο το οποίο ξεχωρίζει από τα υπόλοιπα. Μία οντότητα λειτουργεί αφαιρετικά σε έναν πολύπλοκο τομέα. Οντότητες μπορεί να είναι άνθρωποι, μέρη, αντικείμενα, γεγονότα, έννοιες κλπ. Οι διάφοροι τύποι οντοτήτων παριστάνονται στο διάγραμμα Ο/Σ με ένα ορθογώνιο.
- v Συσχέτιση: Είναι η σύνδεση δύο ή περισσότερων τύπων οντοτήτων που παρουσιάζει ενδιαφέρον για σχεδιασμό. Με συσχετίσεις μπορούν να συνδέονται και χαρακτηριστικά οντοτήτων. Ένας τύπος συσχέτισης (σύνολο συσχετίσεων) παριστάνεται με ρόμβο. Στο εσωτερικό αναγράφεται το όνομα με μικρά γράμματα.
- v Χαρακτηριστικά: Κάθε οντότητα έχει διαφορετικά στοιχεία που την προσδιορίζουν. Ένα τέτοιο στοιχείο ονομάζεται ιδιότητα, χαρακτηριστικό ή πεδίο της οντότητας. Τα χαρακτηριστικά χωρίζονται σε:
- Μονότιμα (single valued), τα οποία έχουν μόνο μία τιμή
- Πλειότιμα (multi valued), τα οποία έχουν σύνολο από τιμές.

Στο διάγραμμα Ο/Σ οι ιδιότητες που έχει μία οντότητα παριστάνονται μέσα σε έλλειψη με υπογραμμισμένο το

πρωτεύον κλειδί. Τα πλειότιμα χαρακτηριστικά μίας οντότητας παριστάνονται μέσα σε έλλειψη με διπλό περίγραμμα.

## *3.1 Οντότητες*

Για να μπορέσω να φτιάξω το διάγραμμα θα εντοπίσω πρώτα τις οντότητες που θα το αποτελούν καθώς και τα χαρακτηριστικά που αυτές θα περιέχουν. Μετά θα δημιουργήσω τις σχέσεις μεταξύ τους ώστε να φαίνεται με συνέπεια η λειτουργία του όλου Συστήματος.

## **3.1.1 Χώρα προέλευσης**

- Όνομα χωρας
- Κωδικός χώρας

## **3.1.2 Δεκαετία**

## **3.1.3 Φωτογραφίες**

- Τίτλος
- Φωτογράφος
- Ημερομηνία
- Είδος
- Διαστάσεις
- Βαθμολογία
- Χρωματισμός
- Λεπτομέριες

## **3. 1.4 Τ ρ α γ ο ύ δια**

- Τίτλος
- Καλλιτ έ χ νης
- Είδος
- Ημερομηνία
- Διάρκεια κομματιού
- Βαθμ ο λ ο γία
- Δεκαετία
- Ε τ α ι ρία π α ρ α γ ω γης
- Youtube

## **3. 1.5 Β ίντεο**

- Τίτλος
- Είδος τ α ι ν ίας
- Ημερο μ η νία
- Σ κ ηνοθεσία
- Σενάριο
- Πρωταγωνιστές
- Διάρκεια
- Βαθμ ο λ ο γία
- Χ ώρα π α ρ α γ ω γής
- Δεκαετία
- Youtube

## **3. 1.6 Β αθμολο γία**

## *3.2 Διάγραμμα Οντοτήτων Συσχετίσεων*

Με βάση τα παραπάνω είναι φανερό το πώς διαμορφώνεται το διάγραμμα οντοτήτων συσχετίσεων του συστήματος διαχείρισης ενοικιάσεων αυτοκινήτων της εταιρείας. Αν μεταφέρουμε τις οντότητες, χαρακτηριστικά και σχέσεις τότε έχουμε το παρακάτω διάγραμμα:

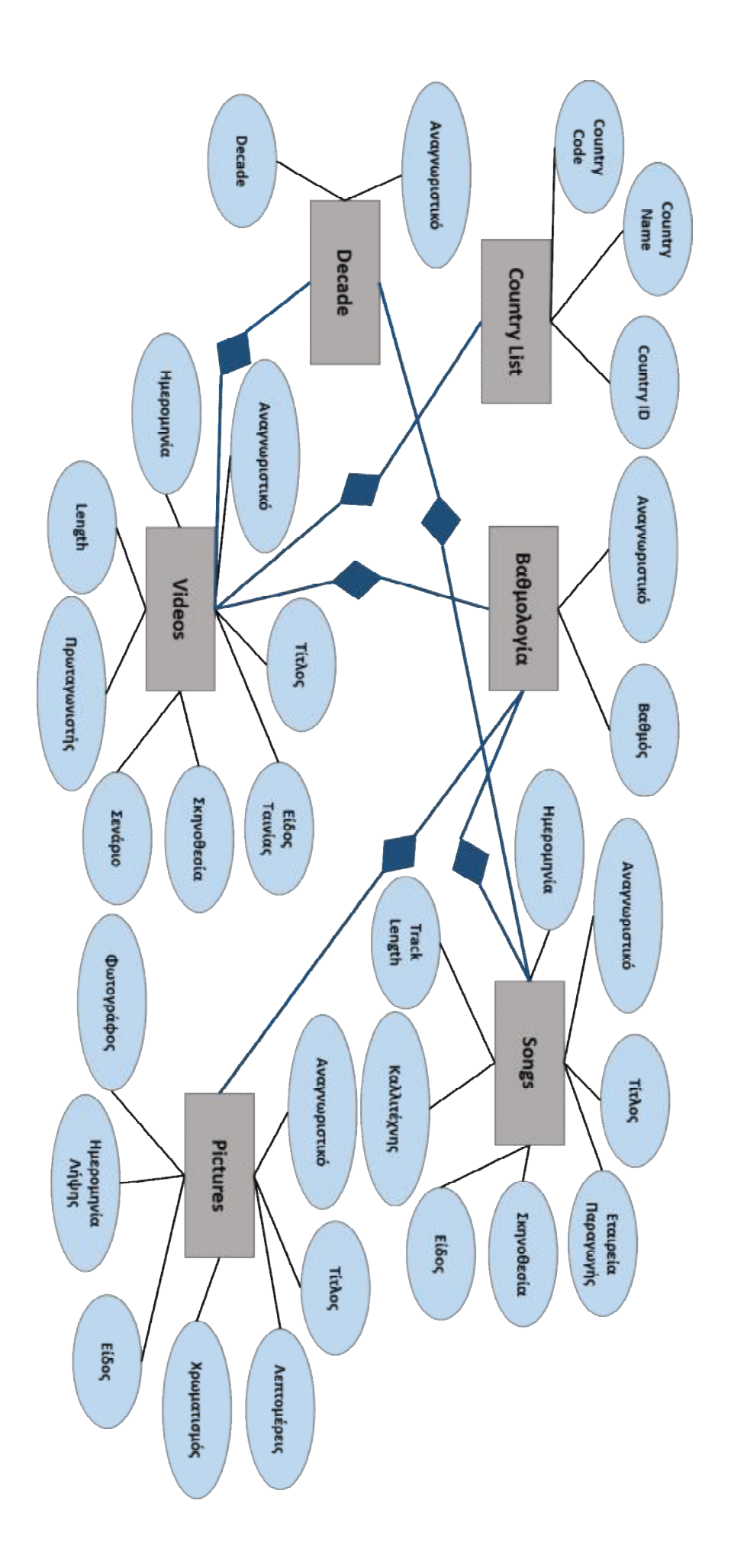

## 4 **ΚΕΦΑΛΑΙΟ 4**

Σε αυτό το κεφάλαιο θα γίνει η περιγραφή της δημιουργίας ενός πρότυπου πληροφοριακού συστήματος διαχείρισης ψυφιακου υλικου ενος ραδιοφονικου σταθμου βασισμένο στην Microsoft Access. Θα δούμε βήμα-βήμα πως κατασκευάζονται οι πίνακες, οι φόρμες, τα ερωτήματα, οι εκθέσεις και οι μακροεντολές που έχουν χρησιμοποιηθεί στο πρόγραμμα.

Το πρώτο βήμα που κάνουμε είναι να ανοίξουμε την Access 2003 και να επιλέξουμε 'Αρχείο' – 'Δημιουργία' – 'Κενή Βάση Δεδομένων'. Αφού αποθηκεύσουμε τη βάση δεδομένων που θα ξεκινήσουμε να εργαζόμαστε είμαστε έτοιμοι για να ξεκινήσουμε.

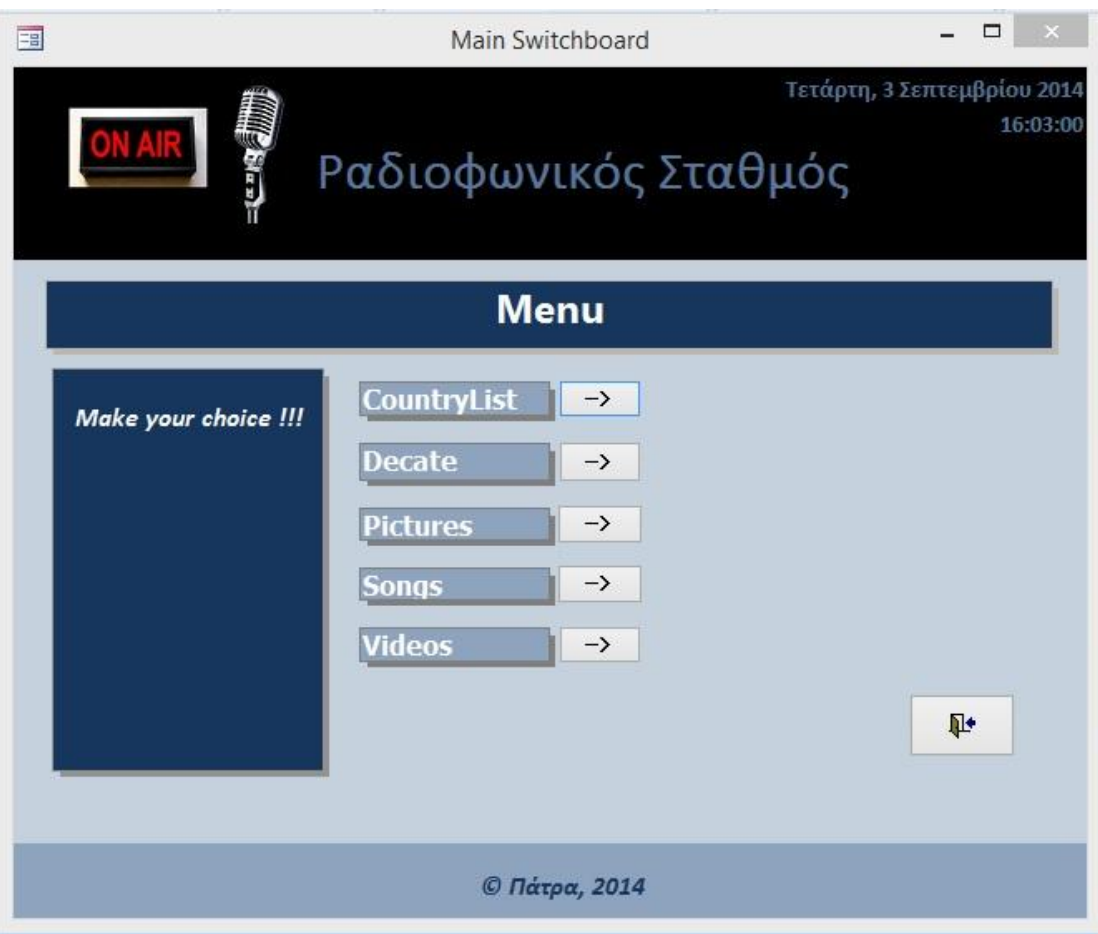

# **Χώρα προέλευσης**

- Όνομα χωρας
- Κωδικός χώρας

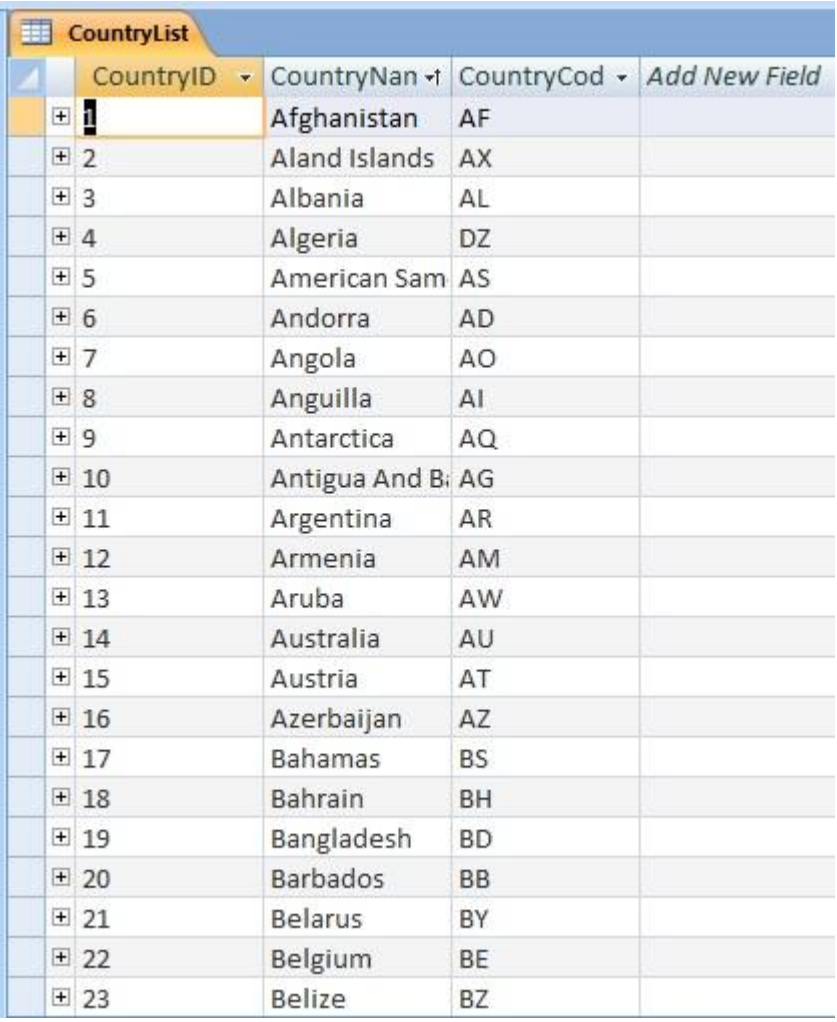

## **Δεκαετία**

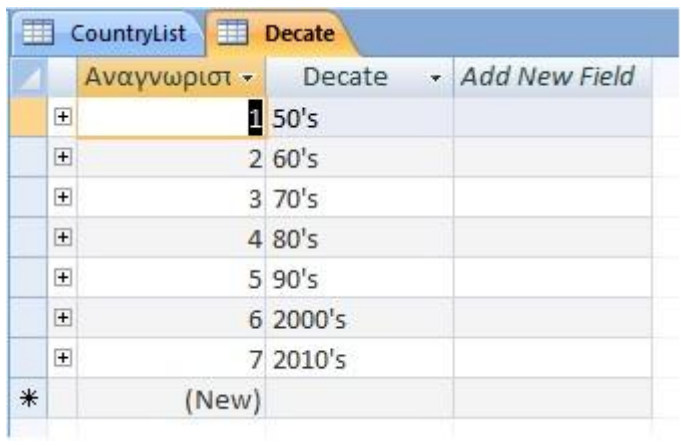

# **Φωτογραφίες**

- Τίτλος
- Φωτογράφος
- Ημερομηνία
- Είδος
- Διαστάσεις
- Βαθμολογία
- Χρωματισμός
- Λεπτομέριες

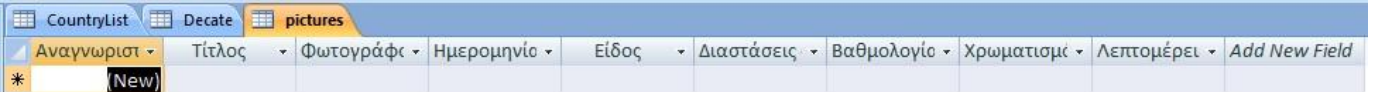

## **Τραγούδια**

- Τίτλος
- Καλλιτέχνης
- Είδος
- Ημερομηνία
- Διάρκεια κομματιού
- Βαθμολογία
- Δεκαετία
- Εταιρία παραγωγης
- Youtube

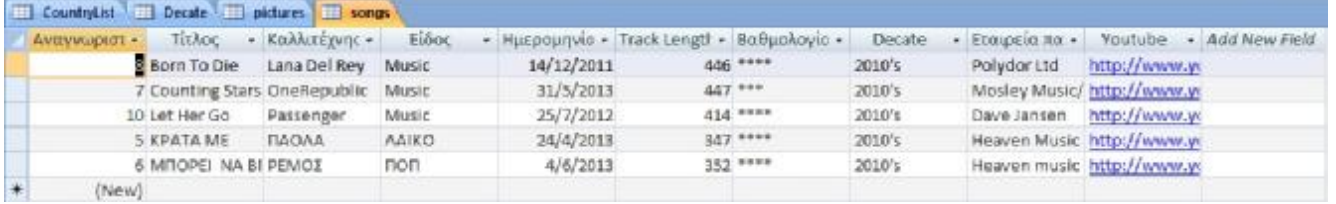

## **Βίντεο**

- Τίτλος
- Είδος ταινίας
- Ημερομηνία
- Σκηνοθεσία
- Σενάριο
- Πρωταγωνιστές
- Διάρκεια
- Βαθμολογία
- Χώρα παραγωγής
- Δεκαετία
- Youtube

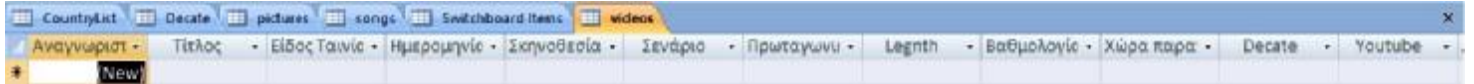

## **Βαθμολογία**

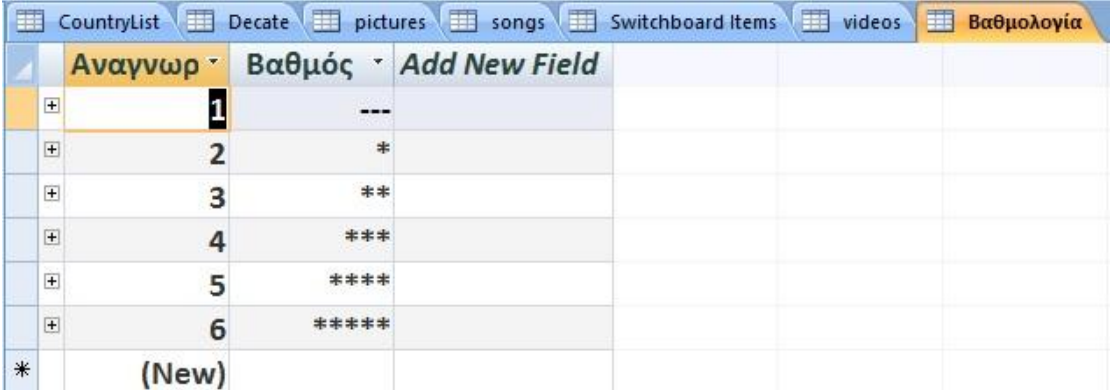

# **Σχέσεις πινάκων**

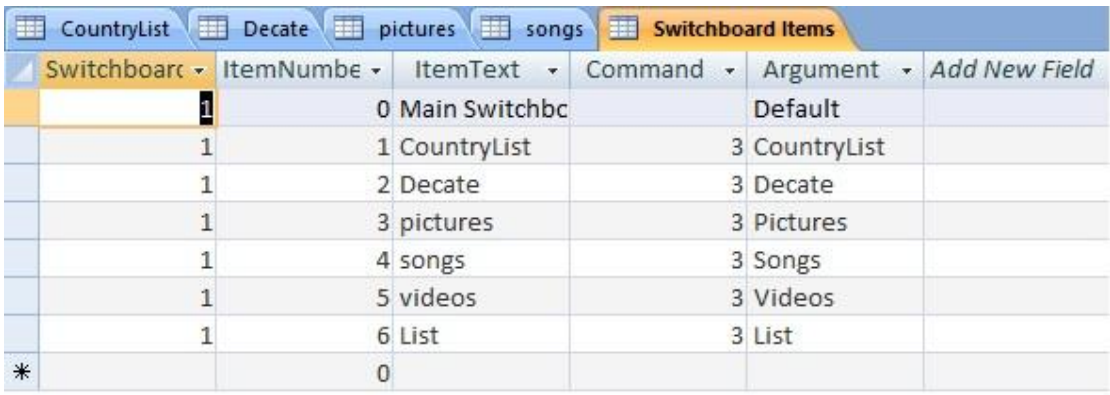

Στην Access τις περισσότερες φορές είναι αναγκαίο να αντλήσουμε πληροφορίες που προκύπτουν από συνδυασμό στοιχείων μεταξύ πινάκων και γιαυτό το λόγο κρίνεται αναγκαία η δημιουργία σχέσεων μεταξύ τους. Όταν φτιάχνουμε σχέσεις 2 ή περισσότερων πινάκων, χρησιμοποιούμε συνήθως τα πρωτεύοντα κλειδιά του κάθε πίνακα για τη σύνδεσή τους.

Για να δημιουργήσουμε τις σχέσεις πάμε από το Μενού στα 'Εργαλεία' και επιλέγουμε 'Σχέσεις'. Παρακάτω ακολουθούν οι σχέσεις που δημιουργήθηκαν:

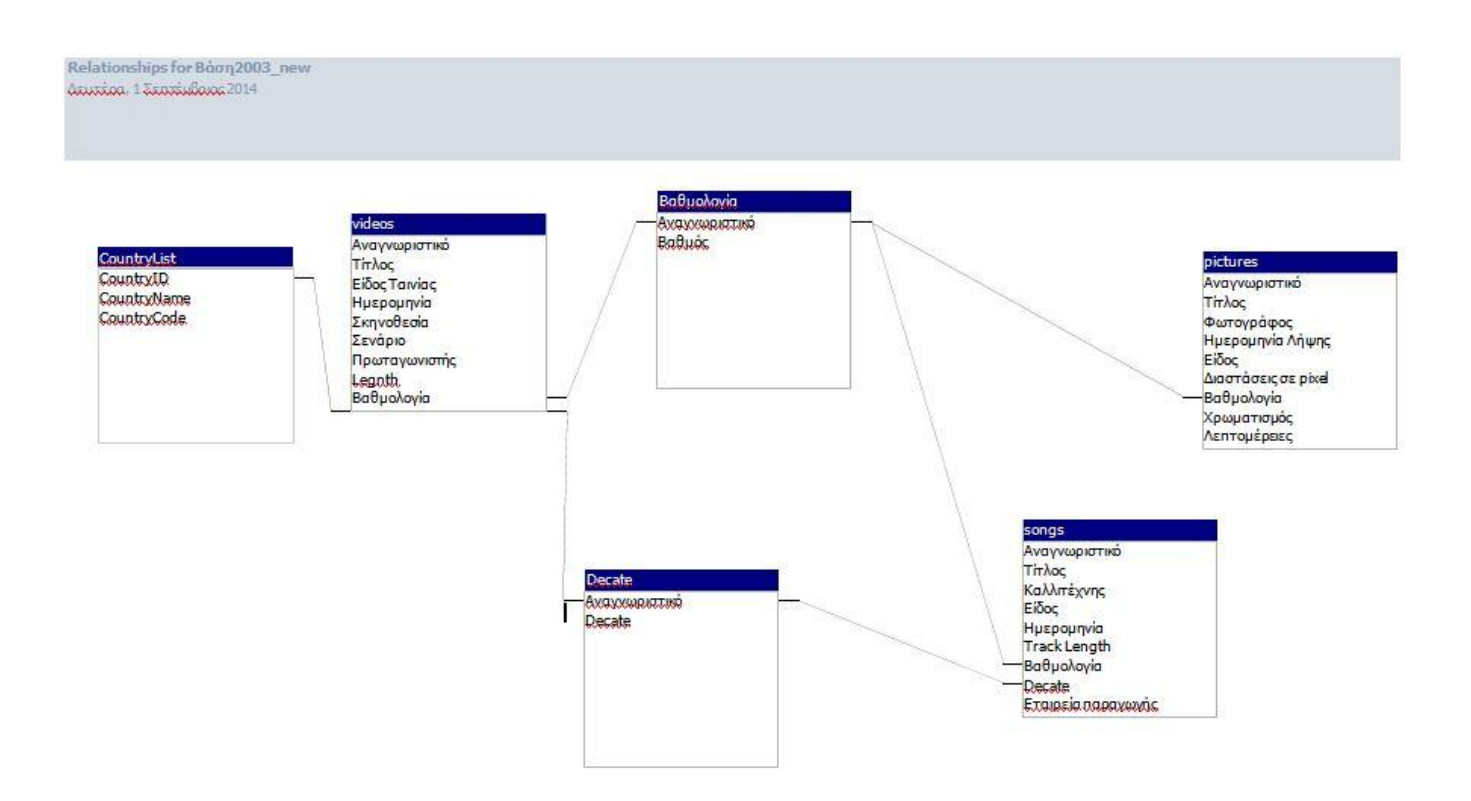

## *4.1* **Πρόγραμμα και λειτουργία**

Σε αυτό το σημείο θα δούμε την λειτουργικότητα αυτού του προγράμματος μέσω τών πινάκων και όπως φαίνονται σε αυτο.

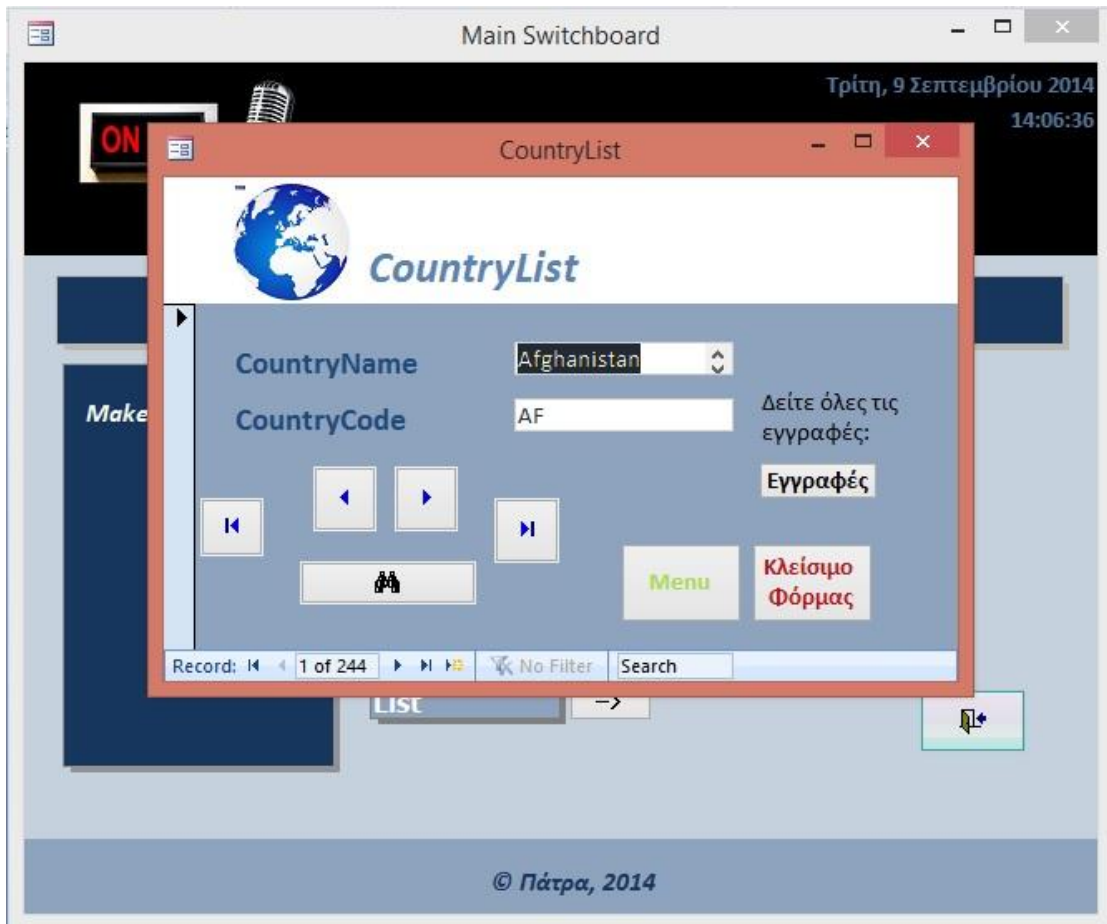

• Τοποθέτιση χώρας

• Δεκαετίας ψηφιακών υλικών

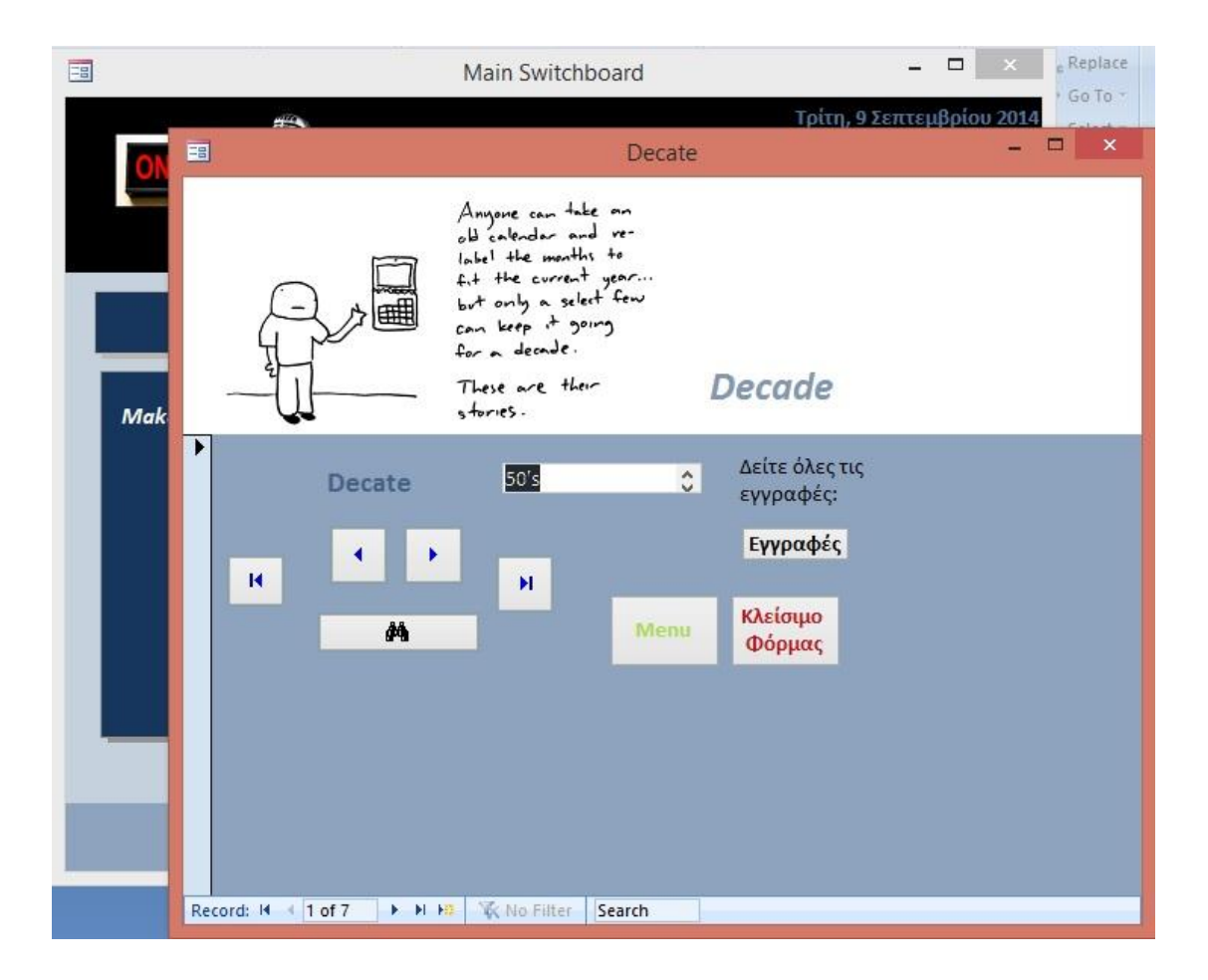

• Φωτογραφιών

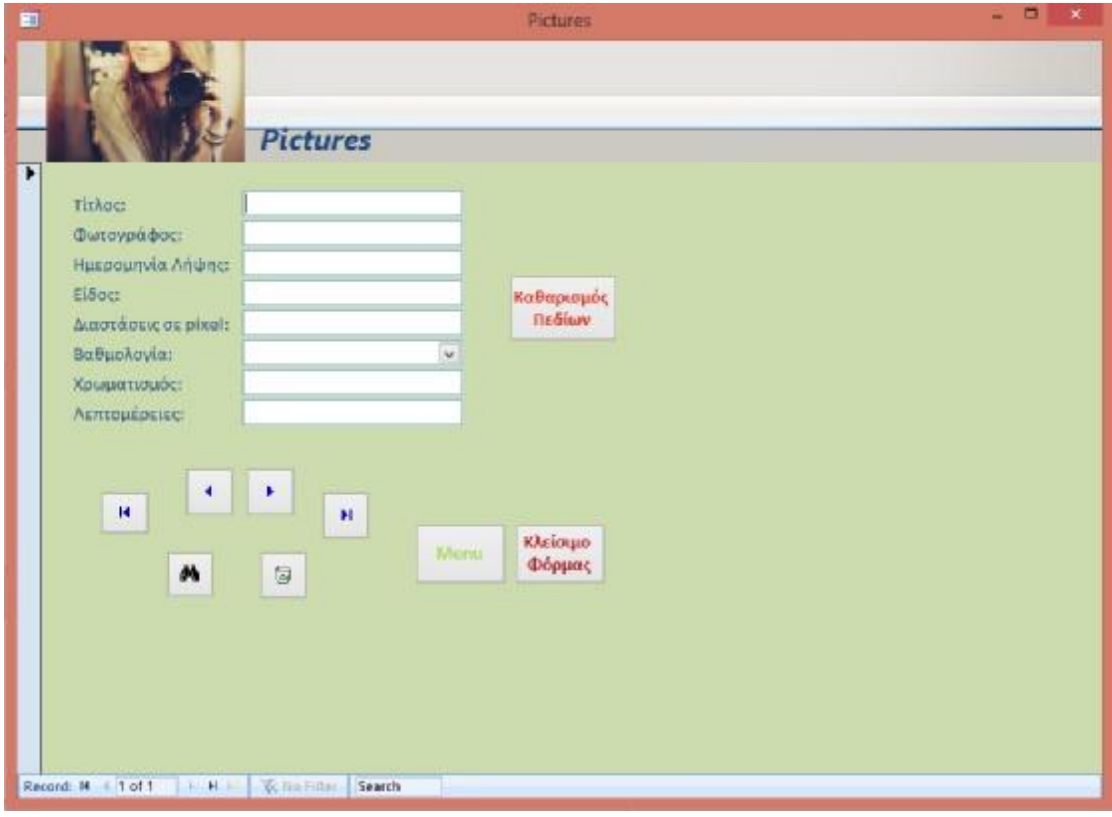

• Τραγουδιών

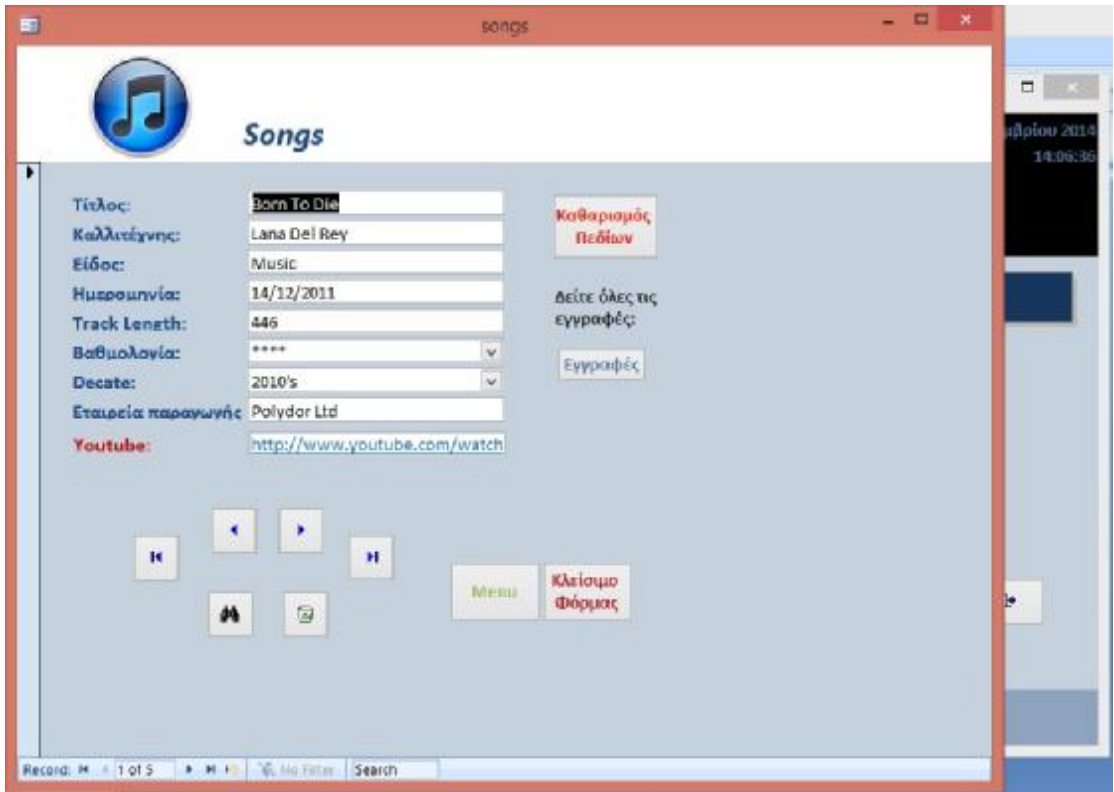

## • Βίντεο

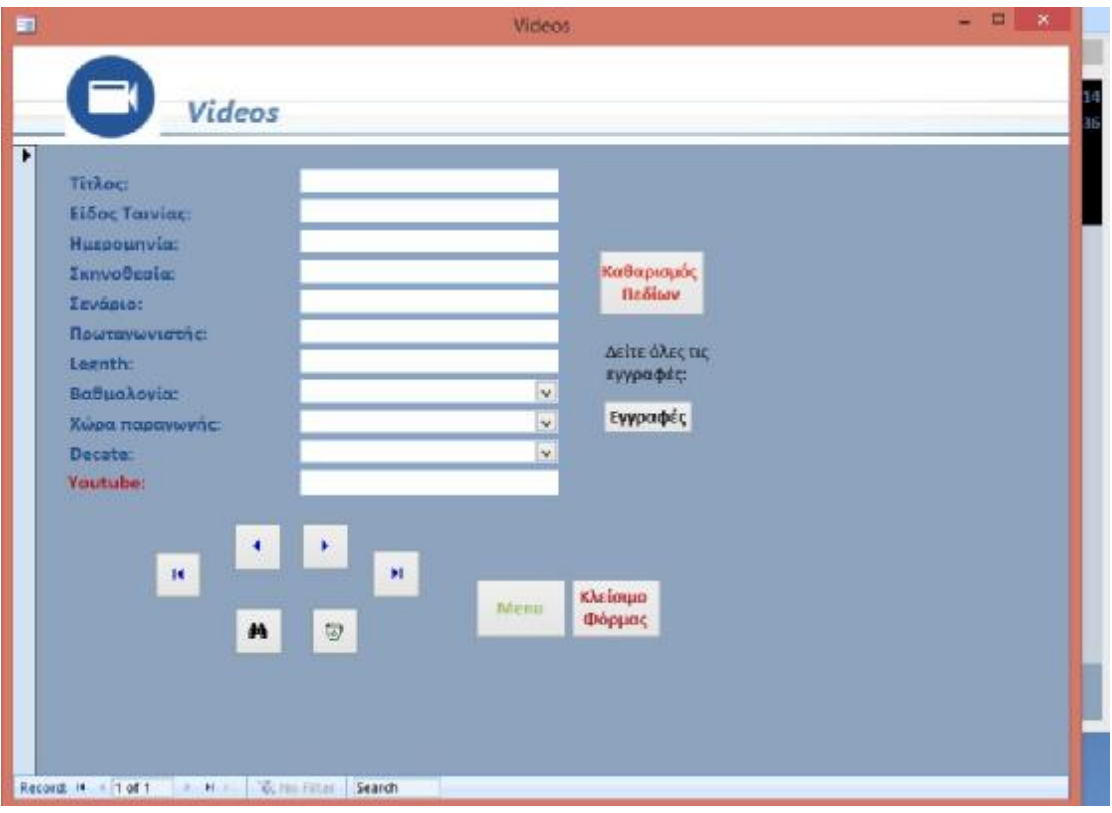

# • Λιστών αναπαραγωγής

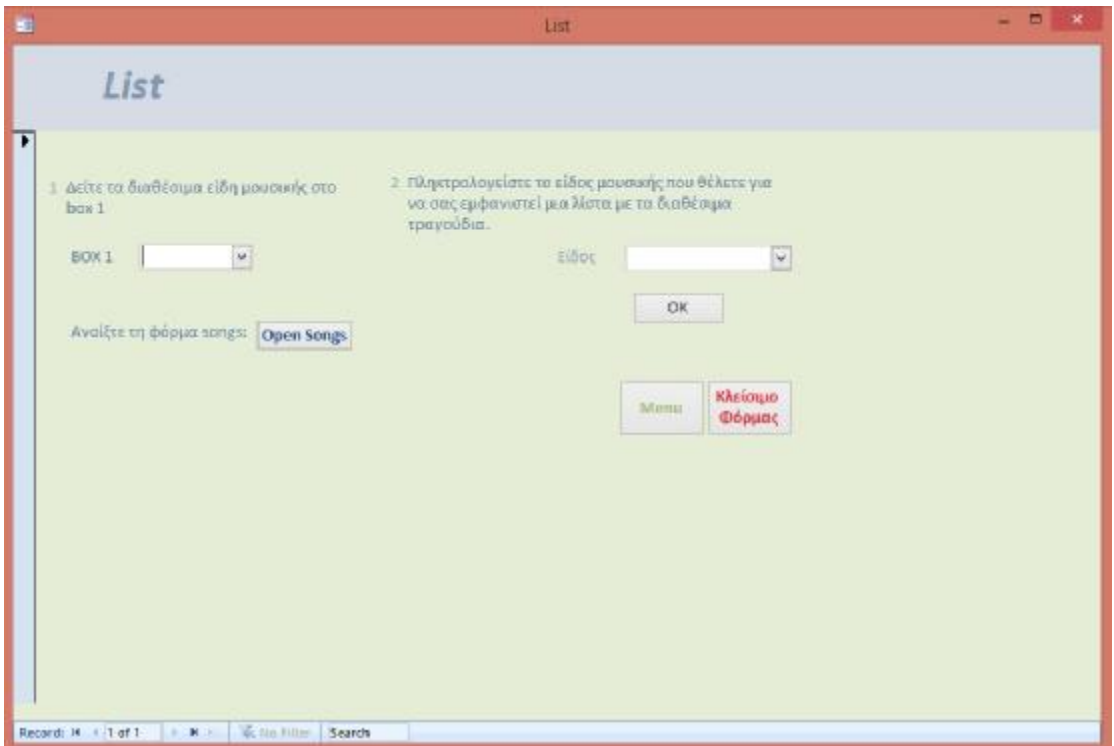

## **ΚΕΦΑΛΑΙΟ 5<sup>ο</sup>**

Σε αυτό το κεφάλαιο θα αναλύσω τη χρησιμότητα μίας βάσης δεδομένων στην Access και πως θα μπορούσε να εξελιχθεί περαιτέρω το δικό μου πρόγραμμα ψηφιακού υλικού ραδιοφωνικού σταθμού.

# *5.1 Πλεονεκτήματα και μειονεκτήματα των συστημάτων διαχείρισης βάσης δεδομένων.*

## **Πλεονεκτήματα**:

- Ø Έλεγχος του πλεονασμού δεδομένων:
- Ø Συνεκτικότητα των Δεδομένων: Με την εξαφάνιση ή τον έλεγχο του πλεονασμού των δεδομένων ελαττώνουμε τον κίνδυνο εμφάνισης μη συνεκτικών δεδομένων .Εάν τα δεδομένα είναι αποθηκευμένα μονάχα μία φορά στη βάση, οποιαδήποτε ενημέρωση στις τιμές τους εκτελείται μία φορά και η νέα τιμή είναι κατευθείαν διαθέσιμη σε όλους τους τελικούς χρήστες . Εάν πάλι τα ίδια δεδομένα είναι αποθηκευμένα περισσότερες από μία φορές στη βάση και το σύστημα διαχείρισης είναι ενήμερο, μπορεί να εγγυηθεί ότι όλα τα αντίγραφα θα κρατηθούν ενημερωμένα .Δυστυχώς όμως μέχρι και σήμερα δεν μπορούν όλα τα υπάρχοντα στο εμπόριο συστήματα διαχείρισης βάσεων να εγγυηθούν αυτή τη συνεκτικότητα των δεδομένων.
- Ø Επιπλέον Πληροφορίες Από ΤαΊδια Δεδομένα: Μέσω της ενσωμάτωσης των δεδομένων καθίσταται δυνατό για έναν οργανισμό να αντλήσει από τα δεδομένα της βάσης επιπλέον πληροφορίες, είτε μέσω συναρτήσεων στατιστικών του συστήματος διαχείρισης της βάσης, είτε μέσω της συνένωσης πινάκων .
- Ø Βελτιωμένη Ακεραιότητα Δεδομένων: Η ακεραιότητα εκφράζει συνήθως τους διάφορους περιορισμούς , οι οποίοι είναι στην ουσία κανόνες, τους οποίους η βάση δεν πρέπει να παραβαίνει . Οι περιορισμοί αυτοί μπορεί να εφαρμόζονται στα δεδομένα ενός πεδίου ( γνωρίσματος ), ενός πίνακα, ή μπορεί να εφαρμόζονται και στις σχέσεις μεταξύ των πινάκων..
- Ø Βελτιωμένη Ασφάλεια: Η ασφάλεια μίας βάσης δεδομένων αποτελεί την προστασία της απέναντι σε μη εξουσιοδοτημένους χρήστες .Χωρίς τα απαραίτητα μέτρα η συνένωση των αρχείων κάνει τα δεδομένα ακόμα πιο επιρρεπή και ευάλωτα σε σχέση με τα συστήματα αρχείων .Έτσι τα συστήματα διαχείρισης βάσεων επιτρέπουν στον administrator να ορίσει και να επιβάλλει την ασφάλεια της βάσης . Αυτό μπορεί να γίνει με τη μορφή ονόματος χρήστη και κωδικού έτσι ώστε να ορισθούν οι εξουσιοδοτημένοι χρήστες . Επιπλέον ορίζονται και τα δικαιώματα που μπορεί να έχει ένας χρήστης ή ένα γκρουπ χρηστών στους διάφορους πίνακες της βάσης. Αξίζει διευκρινιστεί ότι δίνεται και η δυνατότητα ορισμού διαφορετικών

δικαιωμάτων για τον ίδιο χρήστη σε κάθε πίνακα της βάσης .

- Ø Βελτιωμένη Διαθεσιμότητα και Απόκριση: Σαν αποτέλεσμα της ενσωμάτωσης των αρχείων τα δεδομένα είναι απευθείας προσβάσιμα από τον τελικό χρήστη . Τα περισσότερα συστήματα διαχείρισης βάσεων παρέχουν στον τελικό χρήστη γλώσσες υποβολής ερωτήσεων στη βάση, έτσι ώστε ο κάθε χρήστης να μπορεί να λάβει τα στοιχεία που αυτός θέλει, χωρίς να είναι απαραίτητη η παρουσία κάποιου προγραμματιστή ο οποίος θα γράψει κάποια εφαρμογή για την εξαγωγή στοιχείων από τη βάση .
- Ø Αυξημένη Παραγωγικότητα:
- Ø Βελτιωμένη Συντήρηση:
- Ø Αυξημένος Συγχρονισμός:
- ü

## ü **Μειονεκτήματα**:

Ø Πολυπλοκότητα: Η παροχή όλων των λειτουργιών που απαιτούμε από ένα καλό σύστημα διαχείρισης γίνεται από ένα πολύ σύνθετο πρόγραμμα . Οι σχεδιαστές , οι προγραμματιστές , οι διαχειριστές, ακόμα και οι τελικοί χρήστες θα πρέπει να αντιληφθούν τις λειτουργίες το συστήματος διαχείρισης για να μπορέσουν να το εκμεταλλευτούν. Αποτυχία στο να μπορέσουν να αντιληφθούν τις λειτουργίες του συστήματος διαχείρισης θα μπορούσε να οδηγήσει σε λανθασμένες αποφάσεις σχεδίασης με πολλαπλές συνέπειες .

- Ø Κόστος Αγοράς Συστήματος Διαχείρισης:
- Ø Επιπρόσθετο Κόστος Υλικού (Hardware): Οι απαιτήσεις σε αποθηκευτικό χώρο για το σύστημα διαχείρισης είναι πιθανόν να αυξηθούν με αποτέλεσμα την αγορά επιπλέον δίσκων για την κάλυψη των αναγκών της βάσης . Επιπλέον πολλές φορές για να επιτύχουμε την επιθυμητή απόδοση σε χρόνους απόκρισης ίσως χρειαστεί η αγορά νέου υπολογιστή .
- Ø Μεγαλύτερες Επιπτώσεις Σε Αποτυχία: Η συγκέντρωση όλων των πόρων έχει ως αποτέλεσμα να γίνεται στο σύστημα πιο ευάλωτο . Από τη στιγμή πού όλοι οι χρήστες και οι εφαρμογές βασίζονται στην διαθεσιμότητα του συστήματος διαχείρισης η αποτυχία οποιουδήποτε μέρους μπορεί να οδηγήσει το σύστημα σε προσωρινή παύση .

ü

Όσον αφορά το πρόγραμμα που ανάλυσα στα προηγούμενα κεφάλαια, αυτό έχει δυνατότητες εξέλιξης ώστε να γίνει ένα σύνθετο και ολοκληρωμένο πρόγραμμα. Για να γίνει αυτό αν κάποιος θέλει να επεκτείνει το πρόγραμμα θα μπορούσε να κατασκευάσει ένα μηνιαίο ημερολόγιο στο οποίο θα αναφέρονται ποια αυτοκίνητα είναι ενοικιασμένα ανά ημέρα στη διάρκεια ενός μηνός. Επίσης θα μπορούσε το μηνιαίο αυτό ημερολόγιο να το φτιάξει και σε γράφημα ώστε να έχει πιο εύκολη και γρήγορη ενημέρωση για τα ραντεβού η επιχείρηση με τους πελάτες της. Τέλος στην εφαρμογή μου, είναι δυνατόν να προστεθούν και άλλα ερωτήματα, εκθέσεις,

σελίδες ώστε να γίνει ευρύτερο και πιο σύνθετο το πρόγραμμα.

## **ΠΑΡΑΡΤΗΜΑ**

### • **Πληροφορίες για δευτερεύουσες φόρμες**

Η δευτερεύουσα φόρμα είναι μια φόρμα, η οποία εισάγεται σε κάποια άλλη φόρμα. Η πρώτη φόρμα ονομάζεται **κύρια φόρμα** και η φόρμα που βρίσκεται μέσα σε αυτήν ονομάζεται δευτερεύουσα φόρμα. Ο συνδυασμός φόρμας/δευτερεύουσας φόρμας, συχνά, αναφέρεται και ως ιεραρχική φόρμα, κύρια/αναλυτική φόρμα ή γονική/θυγατρική φόρμα.

Οι δευτερεύουσες φόρμες είναι ιδιαίτερα αποτελεσματικές, όταν θέλετε να εμφανίσετε δεδομένα από πίνακες ή **ερωτήματα** με **σχέση «ένα-προς-πολλά»**. Για παράδειγμα, μπορείτε να δημιουργήσετε μια φόρμα με μια δευτερεύουσα φόρμα, για να εμφανίσετε δεδομένα από έναν πίνακα «Κατηγορίες» και έναν πίνακα «Προϊόντα». Τα δεδομένα του πίνακα «Κατηγορίες» είναι η πλευρά «ένα» της σχέσης. Τα δεδομένα του πίνακα «Προϊόντα» είναι η πλευρά «πολλά» της σχέσης — κάθε κατηγορία μπορεί να έχει περισσότερα από ένα προϊόντα.

### • **Συγχρονισμός φόρμας και δευτερεύουσας φόρμας**

Όταν δημιουργείτε μια φόρμα και μια δευτερεύουσα φόρμα με βάση πίνακες που έχουν σχέση «ένα-προς-πολλά», η κύρια φόρμα εμφανίζει την πλευρά «ένα» και η δευτερεύουσα φόρμα εμφανίζει την πλευρά «πολλά» της

σχέσης. Η κύρια φόρμα συγχρονίζεται με τη δευτερεύουσα φόρμα, ώστε η δευτερεύουσα φόρμα να εμφανίζει μόνο εγγραφές που σχετίζονται με την εγγραφή στην κύρια φόρμα.

Η κύρια φόρμα είναι βασισμένη σε έναν πίνακα με **πρωτεύον κλειδί** και η δευτερεύουσα φόρμα είναι βασισμένη σε έναν πίνακα, ο οποίος περιέχει ένα πεδίο με όνομα ίδιο με αυτό του πρωτεύοντος κλειδιού και με τον ίδιο ή συμβατό τύπο δεδομένων και μέγεθος πεδίου.

### • **Ενέργειες υπό όρους**

Σε ορισμένες περιπτώσεις, ίσως πρέπει να πραγματοποιήσετε μια ενέργεια ή μια σειρά ενεργειών σε μια **μακροεντολή** μόνο αν αληθεύει μια συγκεκριμένη **συνθήκη**. Για παράδειγμα, αν χρησιμοποιείτε μια μακροεντολή για να επικυρώσετε δεδομένα σε μια φόρμα, ίσως πρέπει να εμφανίσετε ένα μήνυμα ως απόκριση σε ένα σύνολο τιμών που έχουν εισαχθεί σε μια εγγραφή και ένα άλλο μήνυμα ως απόκριση σε ένα διαφορετικό σύνολο τιμών. Σε περιπτώσεις σαν αυτές, μπορείτε να χρησιμοποιήσετε συνθήκες για να ελέγξετε τη ροή της μακροεντολής.

Συνθήκη είναι μια λογική **παράσταση** που αποτιμάται σε «Αληθής/Ψευδής» ή «Ναι/Όχι». Η μακροεντολή ακολουθεί διαφορετικές διαδρομές, ανάλογα με το αν η συνθήκη είναι αληθής ή ψευδής.

62 Όταν εκτελείτε τη μακροεντολή, η Microsoft Access αποτιμά την πρώτη **παράσταση υπό όρους**. Εάν η συνθήκη είναι αληθής, η Microsoft Access πραγματοποιεί την ενέργεια σε αυτήν τη γραμμή και οποιαδήποτε από τις αμέσως επόμενες ενέργειες των οποίων προηγούνται αποσιωπητικά (...) στη στήλη Συνθήκη.

Στη συνέχεια, η Microsoft Access εκτελεί οποιεσδήποτε πρόσθετες ενέργειες στη μακροεντολή που έχουν κενή στήλη Συνθήκη έως ότου φτάσει σε μια άλλη έκφραση, ένα όνομα μακροεντολής ή στο τέλος της μακροεντολής.

Εάν η συνθήκη είναι ψευδής, η Microsoft Access αγνοεί την ενέργεια και οποιεσδήποτε αμέσως επόμενες ενέργειες των οποίων προηγούνται αποσιωπητικά στη στήλη Συνθήκη και μετακινείται στην επόμενη **γραμμή ενέργειας** που περιέχει μια άλλη συνθήκη ή μια κενή στήλη Συνθήκη.

## • **Ορίσματα ενέργειας**

Τα ορίσματα ενέργειας είναι πρόσθετες πληροφορίες που απαιτούνται από ορισμένες ενέργειες μακροεντολών , για παράδειγμα ότι το αντικείμενο επηρεάζεται από την ενέργεια ή ειδικές συνθήκες υπό τις οποίες εκτελείται η ενέργεια. Αφού προσθέσετε μια ενέργεια σε μια μακροεντολή, ορίζετε τα ορίσματα της ενέργειας στο κάτω τμήμα του **παραθύρου «Μακροεντολή»**. Αυτά τα ορίσματα δίνουν στην Microsoft Access πρόσθετες πληροφορίες σχετικά με τον τρόπο εκτέλεσης της ενέργειας.

## Συμβουλές για τον ορισμό των ορισμάτων ενεργειών:

Σε γενικές γραμμές, σκόπιμο είναι να ορίζετε τα ορίσματα ενεργειών με τη σειρά με την οποία παρατίθενται,

επειδή οι επιλογές ενός ορίσματος μπορεί να προσδιορίσουν τις επιλογές για τα ορίσματα που ακολουθούν.

**Εάν προσθέσετε μια ενέργεια στη μακροεντολή σας, σύροντας ένα** αντικείμενο βάσης δεδομένων από το παράθυρο «Βάση δεδομένων», η Microsoft Access ορίζει **αυτόματα τα κατάλληλα ορίσματα για τη συγκεκριμένη ενέργεια.** 

Εάν μια ενέργεια έχει ένα όρισμα που καλεί το όνομα ενός αντικειμένου βάσης δεδομένων, μπορείτε να ορίσετε αυτόματα το όρισμα και τον τύπο του αντίστοιχου αντικειμένου, σύροντας το αντικείμενο από το παράθυρο «Βάση δεδομένων» στο πλαίσιο ορίσματος.

Μπορείτε να χρησιμοποιήσετε μια **παράσταση**, παραθέτοντας πριν από την έκφραση το σύμβολο (=), για να ορίσετε πολλά ορίσματα ενέργειας.

## **ΒΙΒΛΙΟΓΡΑΦΙΑ**

- [1] Η Βίβλος της Microsoft Access 2, Cary N. Prague & Michael R. Irwin, Μετάφραση: Εκδόσεις Μ. Γκιούρδας
- [2] Access 2002, Μάνος Λεόντιος, Αναστασία Γαβανά, Εκδόσεις Μ. Γκιούρδας
- [3] Βοήθεια της Microsoft Access 2002
- [4] <http://el.wikipedia.org/>